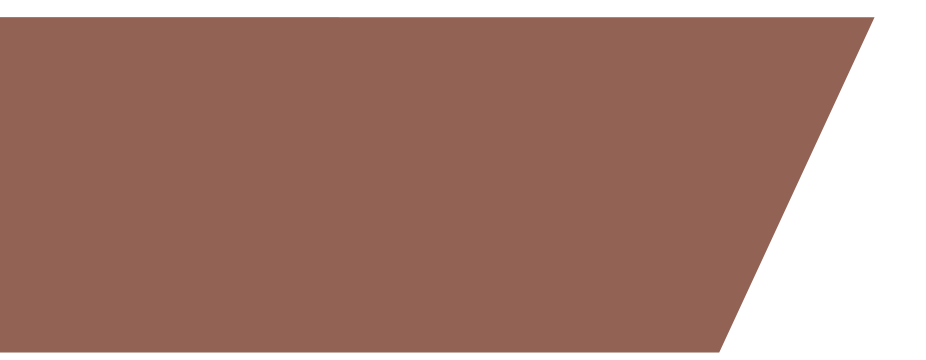

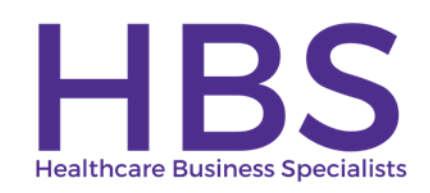

**Cost Reporting for Rural Health Clinics - What is needed to file an accurate and timely cost report Healthcare Business Specialists, LLC February 6, 2024**

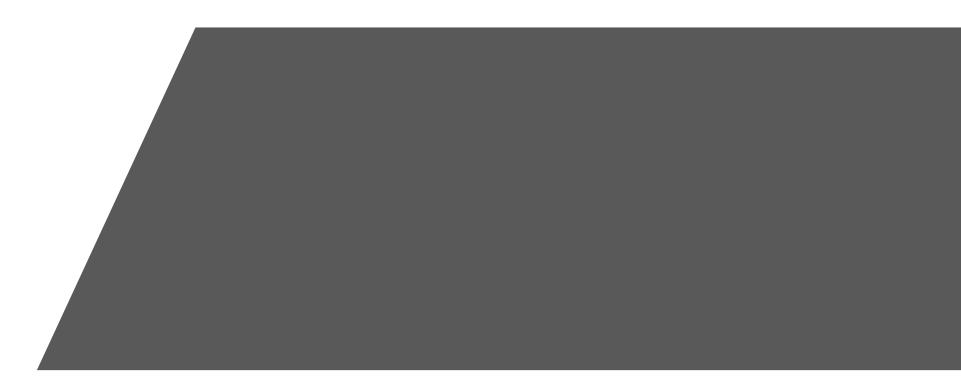

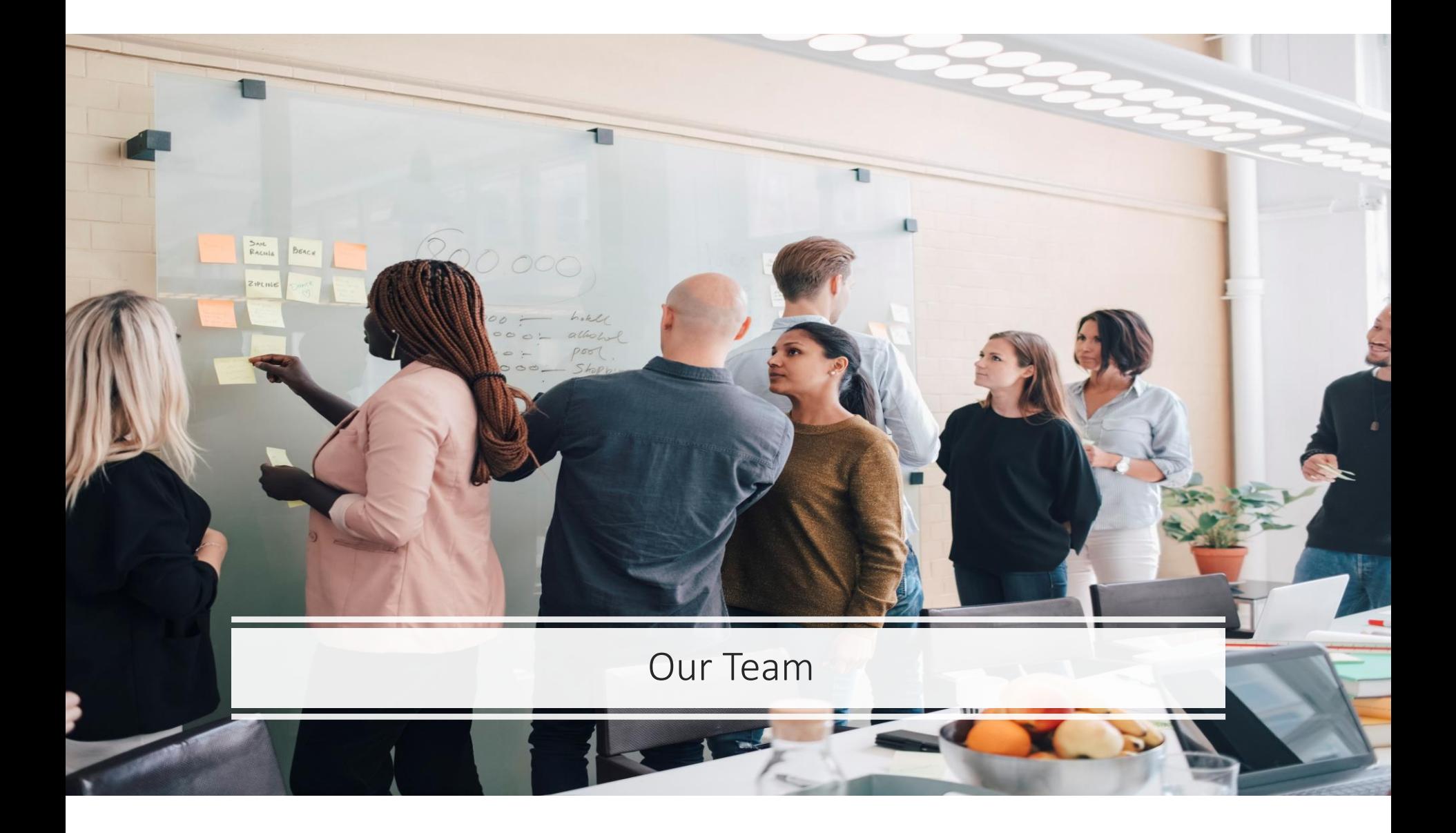

# **MEET OUR TEAM**

Healthcare Business Specialists offers a variety of services designed to assist physician practices and RHCs in providing better primary medical services to underserved, rural residents by enhancing Medicare and Medicaid Reimbursement and staying compliant with Rural Health Clinic program requirements.

Through cost reporting preparation, program evaluations, RHC startups and conversions, Emergency Preparedness Compliance, CHOWs, RHC terminations, and feasibility studies, Healthcare Business Specialists is equipped to serve all your RHC needs.

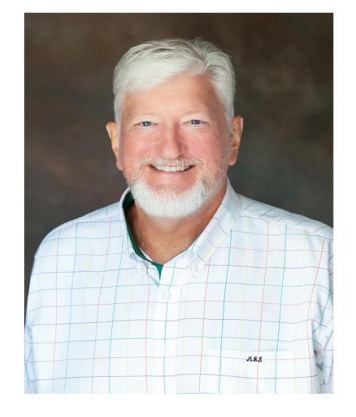

Mark Lynn, CPA (Inactive), CRHCP, CCRS

President, RHC Consultant

Phone: (423) 243-6185 Email: marklynnrhc@gmail.com

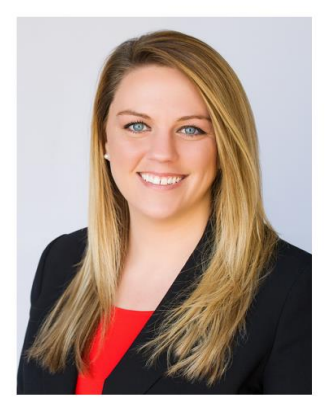

Dani Gilbert, CPA, **CRHCP** 

Vice President, RHC Consultant

Phone: (833) 787-2542 ext. 1 Email: dani.gilbert@outlook.com

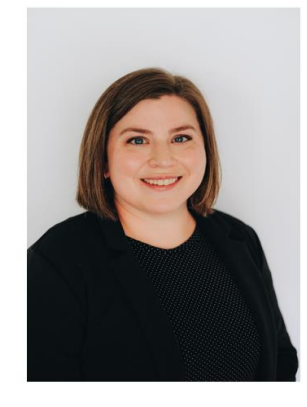

**Page Chambers, CIA CRHCP** 

RHC Consultant

Phone: (833) 787-2542 ext. 3 Email: page.chambers@outlook.com

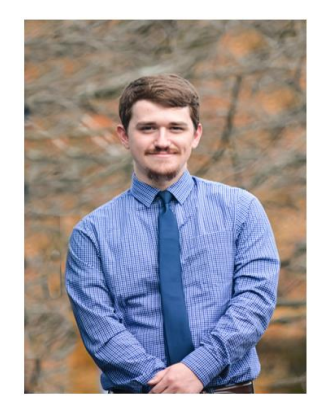

**Trent Jackson, CCRS** 

**RHC** Consultant

Phone: (833) 787-2542 ext. 4 Email: trentonthomas.jackson@outlook.com

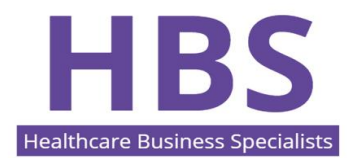

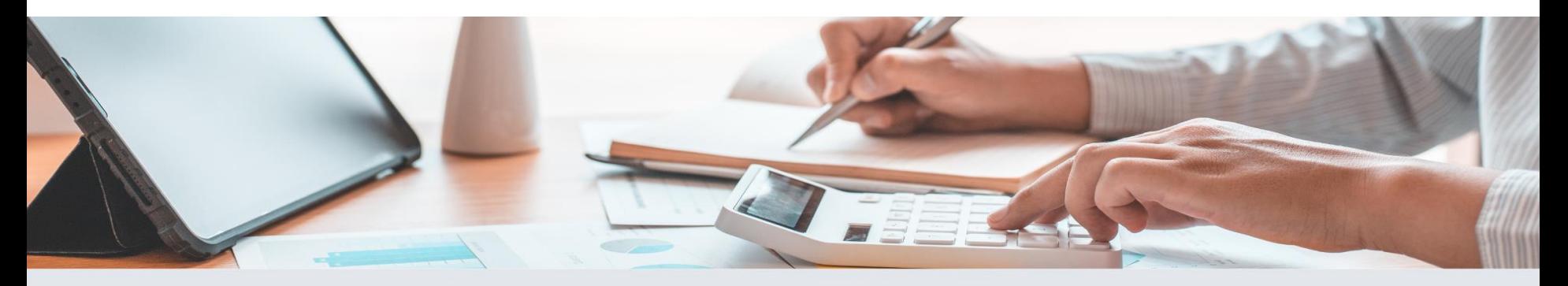

Healthcare Business Specialists offers a variety of services designed to assist physician practices and RHCs in providing better primary medical services to underserved, rural residents by enhancing Medicare and Medicaid Reimbursement and staying compliant with Rural Health Clinic program requirements.

Through cost reporting preparation, program evaluations, RHC startups and conversions, Emergency Preparedness Compliance, CHOWs, RHC terminations, and feasibility studies, Healthcare Business Specialists is equipped to serve all your RHC needs.

**HBS Healthcare Business Specialists** 

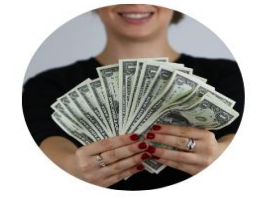

**RHC COST REPORTING** 

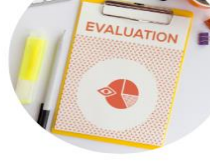

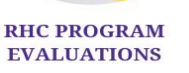

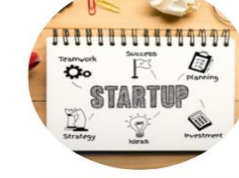

**SERVICES** 

**RHC STARTUPS & CONVERSIONS** 

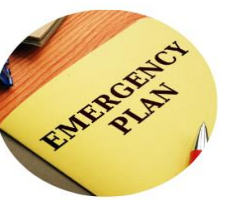

**EMERGENCY PREPAREDNESS COMPLIANCE** 

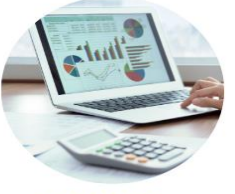

**TENNCARE QUARTERLY REPORTING** 

#### FOR MORE INFORMATION: 833-787-2542 | www.ruralhealthclinic.com

- **Information is current as of 2/6/2024.**
- **We will supply general information. All situations are specific so refer to specific guidance as necessary. This session is being recorded.**

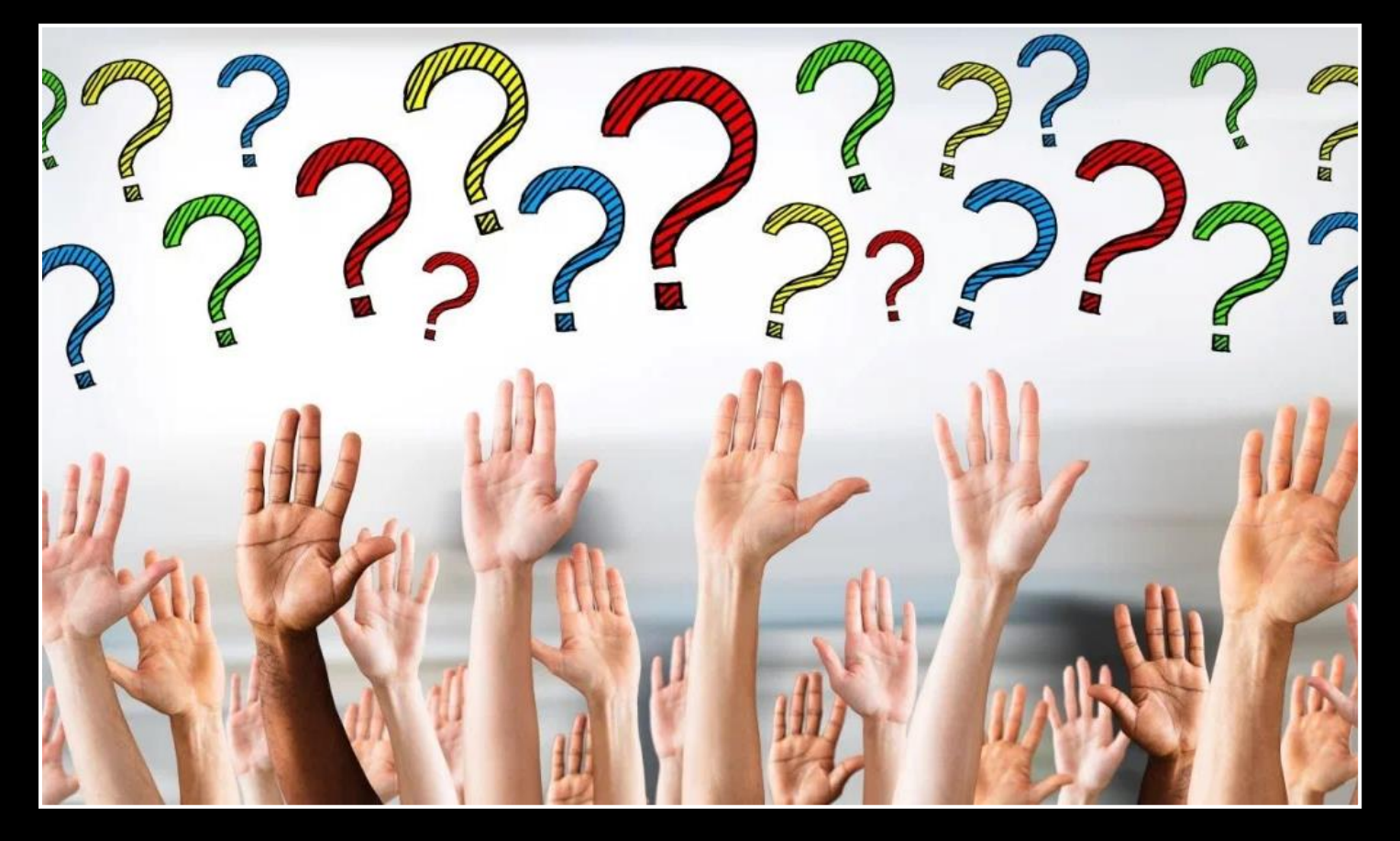

Please type your questions in the Question box and submit them and if you raise your hand at the end of the session, we will open your line to ask a question.

Slides and Recording of this session will be posted to the Facebook Group and on the HBS Cost Reporting Website.

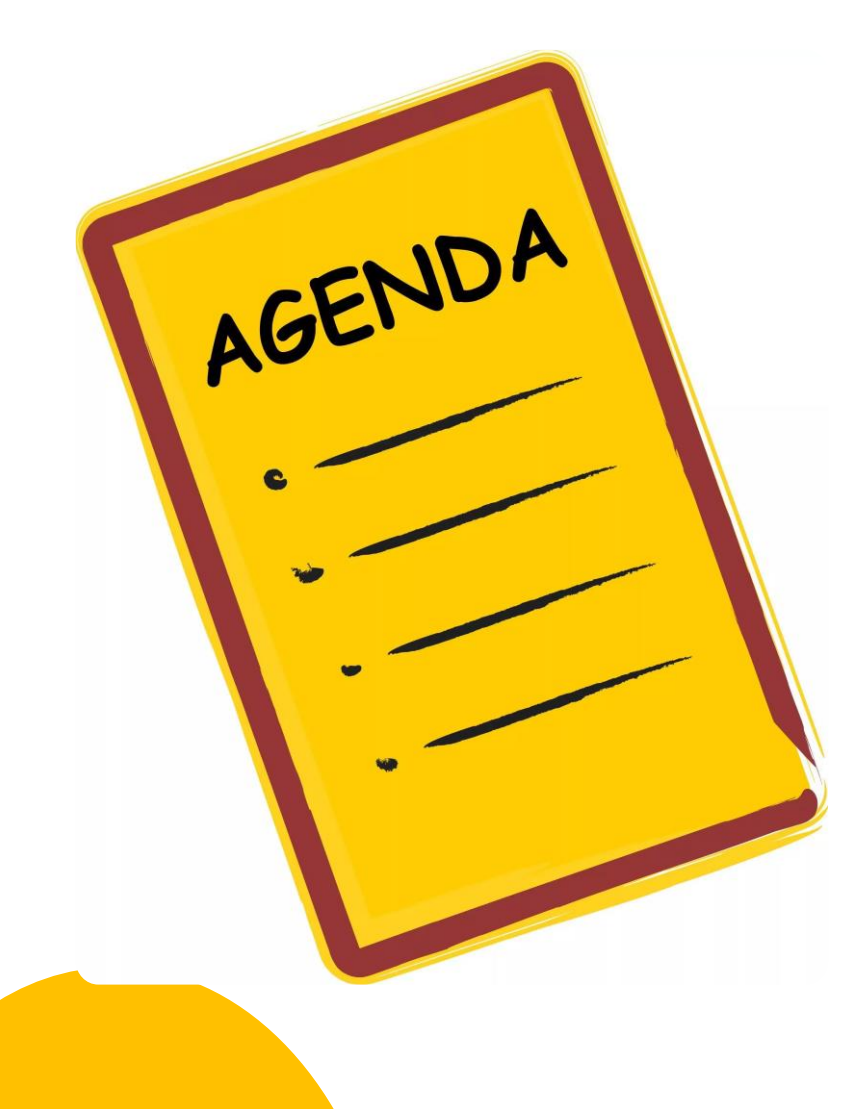

RHC Medicare Cost Report Information Requirements - Mark Lynn

# IDM and MCREF – Dani Gilbert

Canopy/Cost Report Data Transfer – Page Chambers

Bad Debts – Trent Jackson

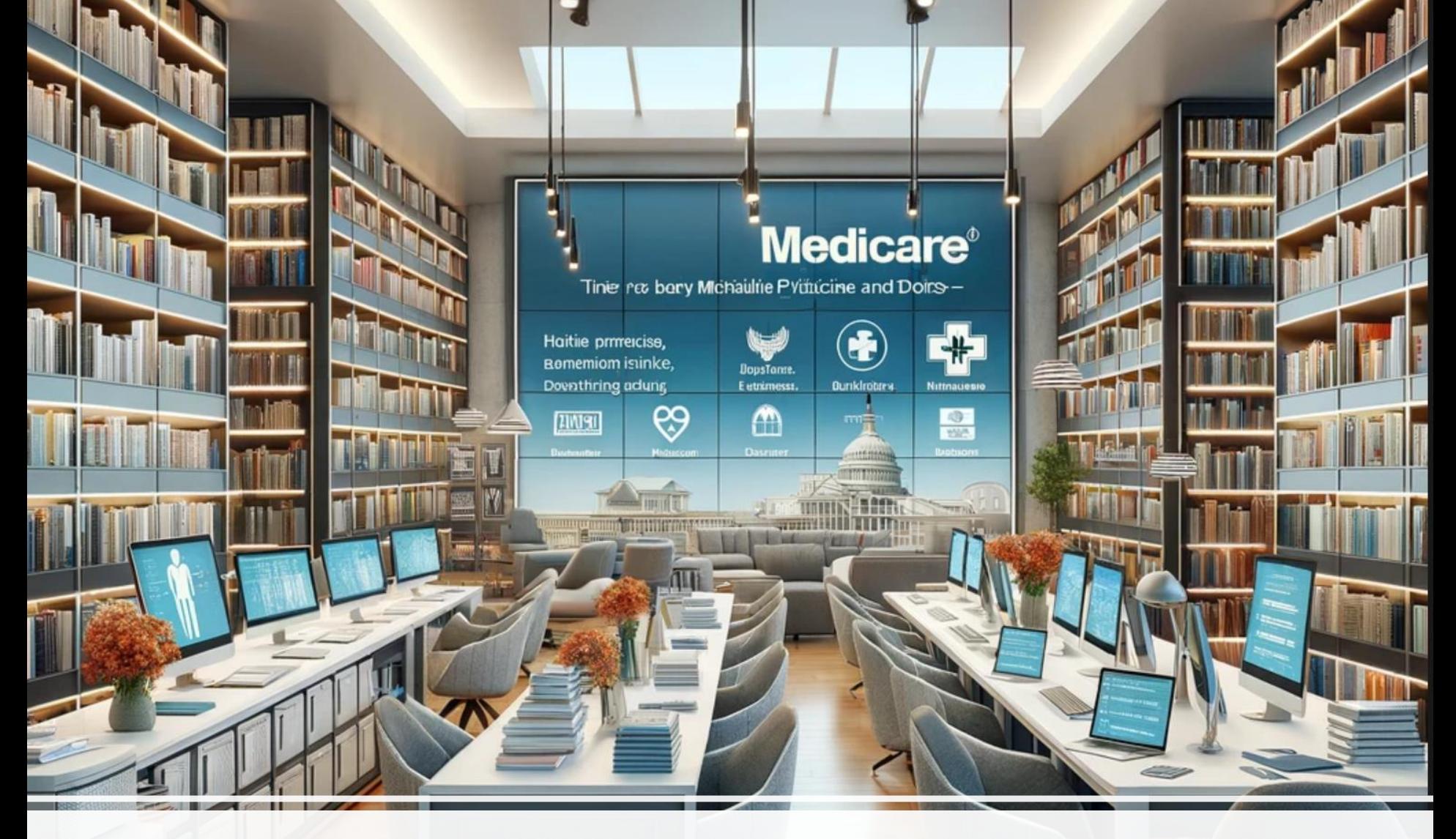

# Cost Report Information Resources

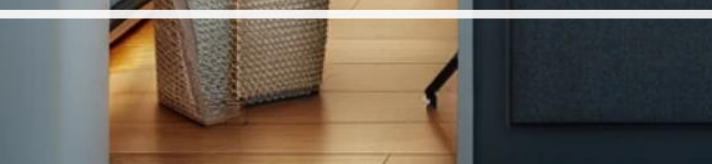

# RHC Information Exchange Group on Facebook

**Join this group to post or ask questions regarding RHCs. Anyone is welcome to post about meetings, seminars, or things of interest to RHCs**

**https://www.facebook.com/groups/1503414633296362/**

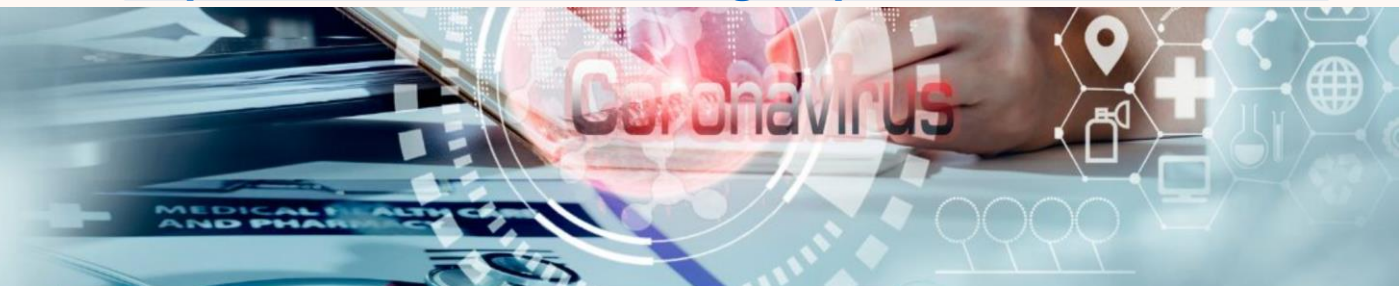

# **Rural Health Clinic** Information Exchange

A Facebook Group supporting access to healthcare in rural, underserved areas

## http://www.ruralhealthclinic.com/rhc-cost-reporting

502 SHADOW PARKWAY, CHATTANOOGA, TN, 37421

 $(833) 787 - 2542$ 

**HBS** 

HOME ABOUT SERVICES RESOURCES WEBINARS CALENDAR CONTACT

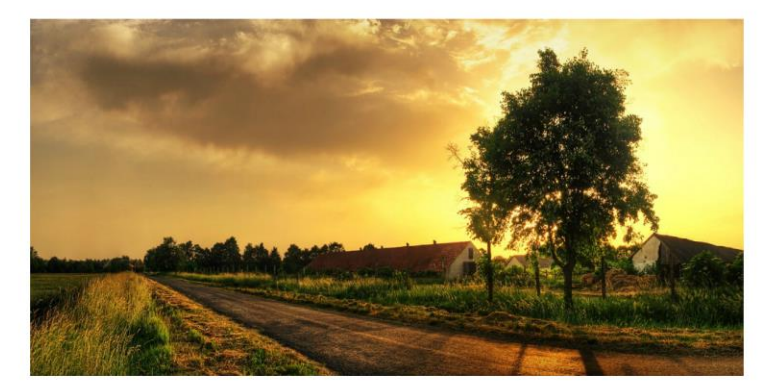

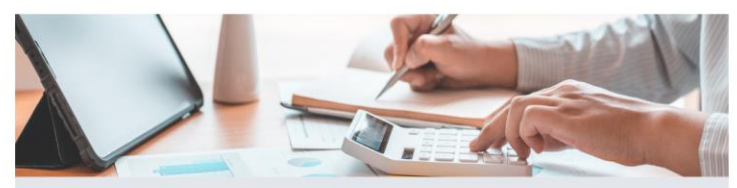

Healthcare Business Specialists offers a variety of services designed to assist physician practices and RHCs in providing better primary medical services to underserved, rural residents by enhancing Medicare and Medicaid Reimbursement and staying compliant with Rural Health Clinic program requirements.

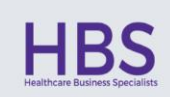

Through cost reporting preparation, program evaluations, RHC startups and conversions, Emergency Preparedness Compliance, CHOWs, RHC terminations, and feasibility studies, Healthcare Business Specialists is equipped to serve all your RHC needs.

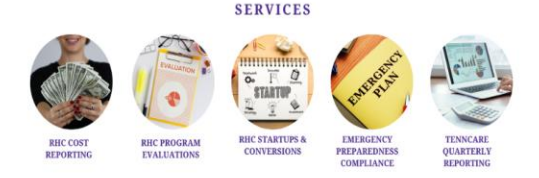

FOR MORE INFORMATION: 833-787-2542 | www.ruralhealthclinic.com

#### **RHC COST REPORTING**

Healthcare Business Specialists, LLC prepares approximately 280 RHC cost reports annually for Independent RHCs. Mark R. Lynn, CPA, CRHCP, CCRS has over 35 years' experience working with RHCs and Dani Gilbert, CPA, CRHCP is a Certified Rural Health Professional accredited by the NARHC. Our team also includes Page Chambers, CIA, CRHCP, and Trent Jackson, CCRS goal is to prepare your Medicare cost reports as accurately and timely as possible within the constraints of tight independent RHC budgets. The following is a link that will open our RHC Cost Reporting brochure if you are interested in more information related to cost reporting services for RHCs.

Medicare cost reports for independent RHCs have become much more important since the passage of the Consolidated Appropriations Act of 2021 which dramatically increased the Medicare upper payment limits for rural health clinics. These large increases in the upper payment limits allow RHCs that properly prepare the Medicare Cost Report to obtain much more Medicare reimbursement; however, it could result in large paybacks to Medicare if interim rates are higher than the actual cost per visit. Interim cost reports are an effective way to monitor the actual cost per visit and plan for ways to maximize your Medicare reimbursement within Medicare cost reporting rules.

If you would like Healthcare Business Specialists to help prepare your cost reports, please email Mark Lynn or Dani Gilbert at ruralhealthclinic@outlook.com and we will put together a proposal for this service.

#### RHC COST REPORTING FOR 12/31/2023

February 4, 2024: It is that time of year again. This cost report season looks to be the most demanding yet. Due to significant modifications within the Rural Health Clinic (RHC) program introduced by the Consolidated Appropriations Act, 2021 (CAA), there has been a notable increase in the National Statutory Upper Payment Limits. These adjustments have escalated the per visit reimbursement rate to \$139 in 2024, with an increase to \$190 by 2028. Furthermore, the program has expanded to include various services that do not fall under the All-Inclusive Rate, necessitating their exclusion from the cost-per-visit calculation. These changes underscore the heightened influence of cost reports on financial settlements, both positive and negative, as well as the increased complexity and time required for their preparation. To ensure the timely and accurate completion of your cost report, we strongly advise that all requisite information be uploaded to your designated portal by May 1, 2024. Failure to meet this deadline may compromise our ability to guarantee the timely filing of your report.

To help you accumulate the information needed to file an accurate and timely cost report we have provided the following resources and will have a webinar on February 6, 2024 to go over the requirements. Provided below is a 3 page Cost Report checklist, a 24 page checklist and sumpporting workpapers that should be completed for us to have all the information needed to file the cost report, or if you prefer an Excel file to complete the workpapers is included as well.

- · RHC Medicare Cost Report Checklist (3 page PDF)
- RHC Cost Report Checklist for 2023 Medicare Cost Reports with workpapers (24 page PDF)
- · HBS RHC Cost Report Client Electronic File to enter data for 12 31 2023 cost reports (Excel)
- HBS RHC Cost Report Client Cost Report information needed in PDF format (PDF)

Cost Reporting for Rural Health Clinics - What is needed to file an accurate and timely cost report

In this webinar, Mark Lynn, CPA (Inactive), CRHCP, CCRS and Dani Gilbert, CPA, CRHCP, Page Chambers, CIA, CRHCP, and Trent Jackson, CCRS will go over cost reporting for Rural Health Clinics. Topics covered will include information needed to be compiled for preparation of the cost report, electronic filing of cost reports using MCREF, allowable expenses on the cost report, increased upper limits for RHCs, counting visits including how to treat telehealth, CCM, and other services not included in the calculation of the All-Inclusive Rate, Medicare Bad Debts, and flu, pneumococcal, COVID-19 vaccines, and MAB infusions/injections. The webinar will go over the process for gathering information to file cost reports with Healthcare Business Specialists so no continuing education credits for CRHCP since is a client The webinar will last one hour and some time for questions will be available.

Please register for Cost Reporting for Rural Health Clinics - What is needed to file an accurate and timely cost report on Feb 6, 2024 1:00 PM EST at:

https://attendee.gotowebinar.com/register/885934129964292700

# **Like and subscribe to our new YouTube Channel**

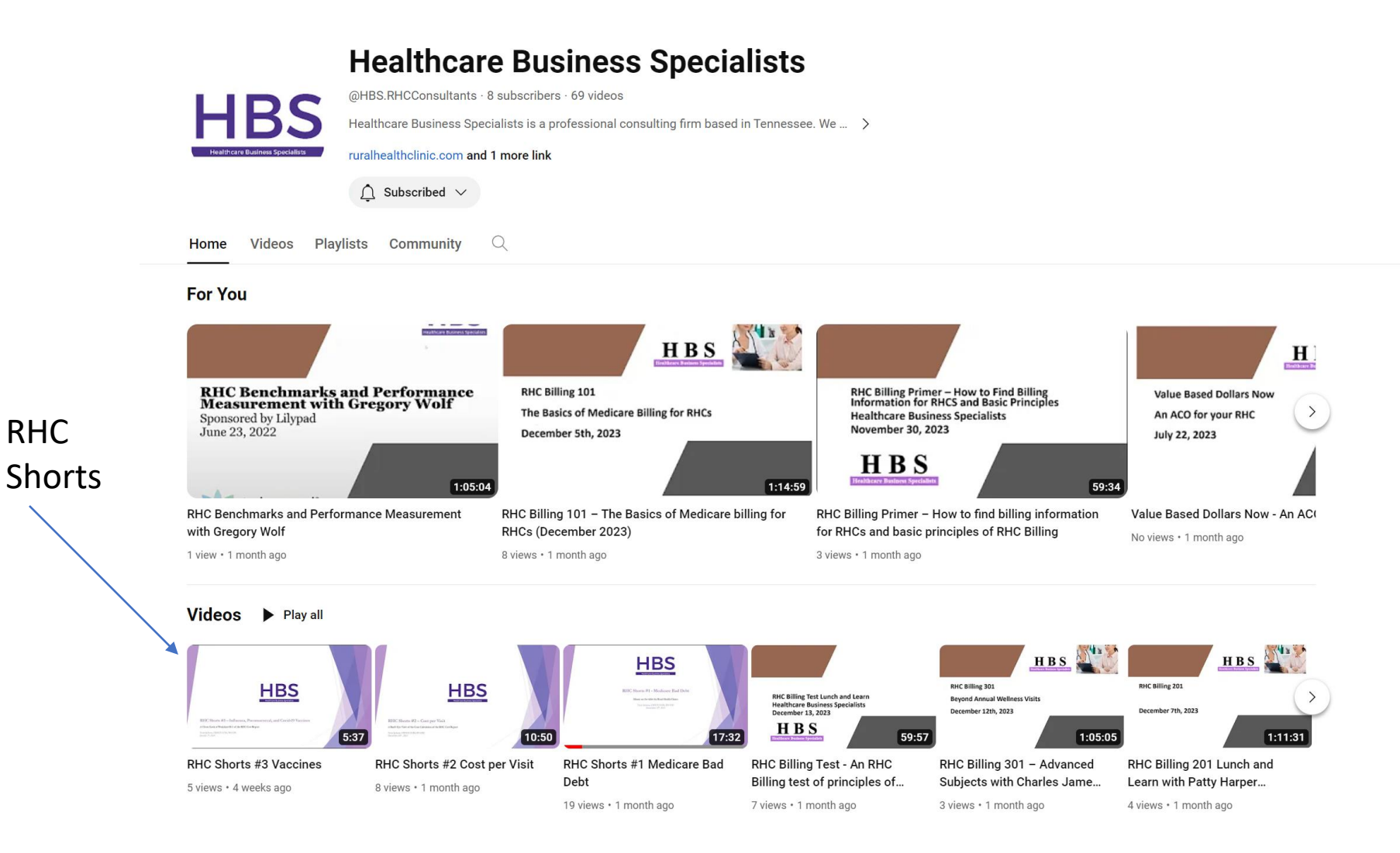

### <https://www.youtube.com/@HBS.RHCConsultants>

# **Join NARHC DC Staff for Virtual Office Hours!**

NARHC DC Staff continues host RHC Office Hours at 1 pm ET every other Wednesday via Zoom. We encourage anyone with RHC questions to join us!

We hope that this form of technical assistance will increase the dialogue between NARHC staff and the RHC community. Questions regarding HRSA COVID-19 programs, RHC policy, Medicare, RHC certification, and more are all acceptable!

Stop by the [Zoom room](https://us06web.zoom.us/j/81747173194) anytime between 1 and 2 PM ET, and as always don't hesitate to contact us if you need assistance outside of this time.

The schedule for 2024 is as follows: Wednesday, February 7 Wednesday, February 21 Wednesday, March 6 Wednesday, April 3 Wednesday, April 17 Wednesday, May 8 Wednesday, May 22 Wednesday, June 5 No registration is required, and RHCs can join using the below link or call-in information. **Zoom Webinar Information:**

<https://us06web.zoom.us/s/81747173194>

# Why is a Cost Report important?

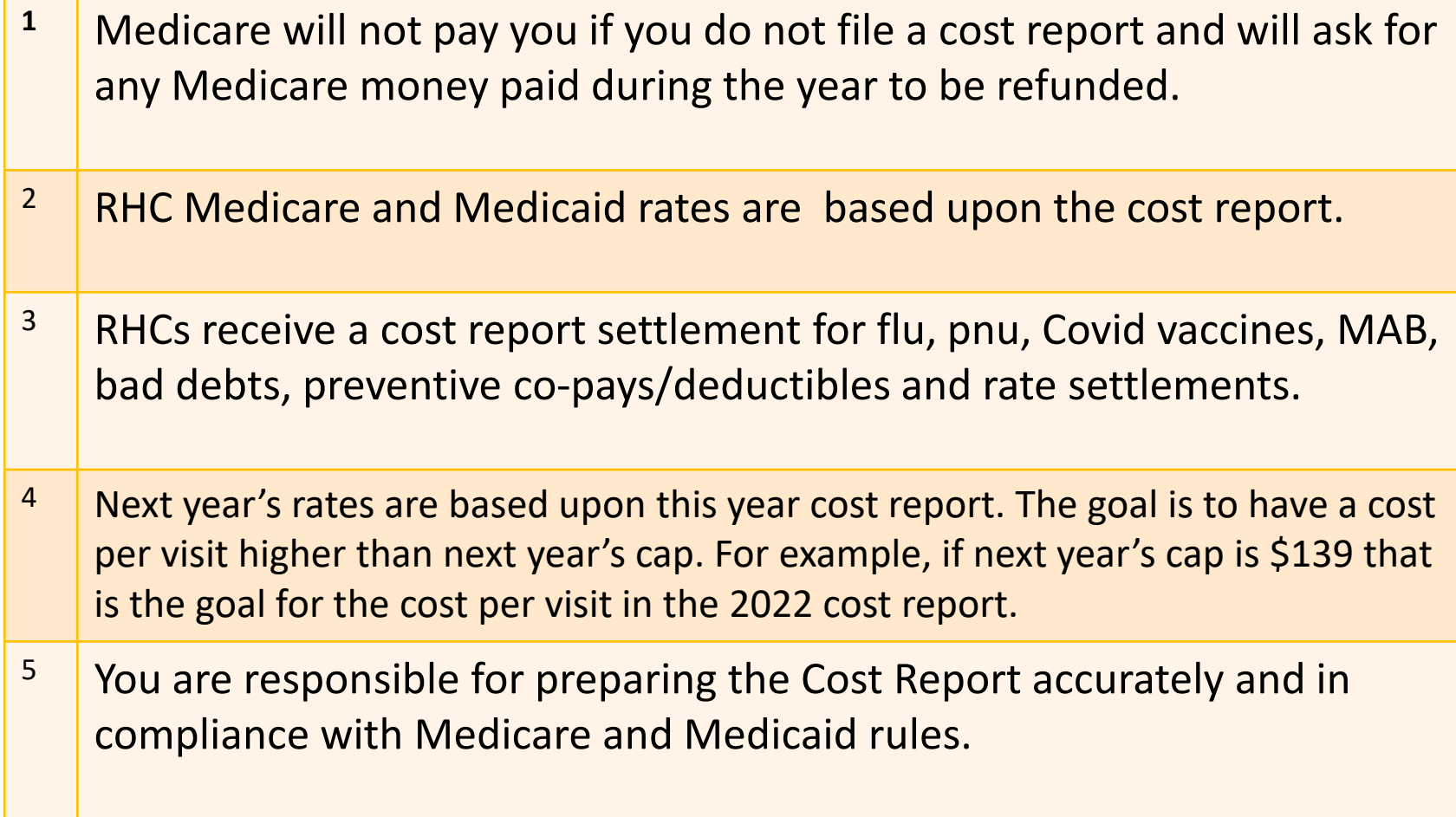

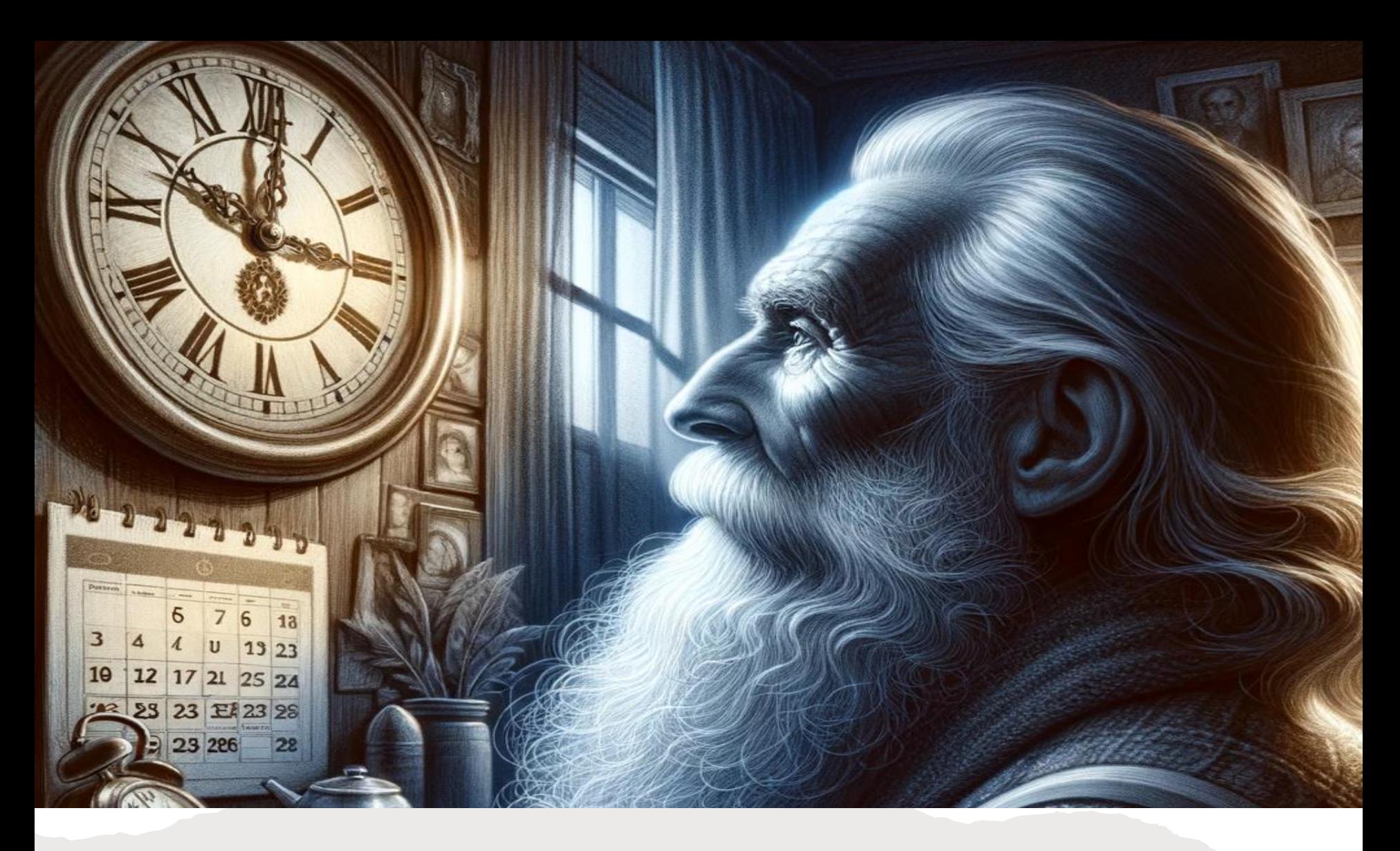

The Cost Reporting Process is more complicated, and the stakes are higher now. The sooner you start, the better.

# **RHC COST REPORTING FOR 12/31/2023**

February 4, 2024: It is that time of year again. This cost report season looks to be the most demanding yet. Due to significant modifications within the Rural Health Clinic (RHC) program introduced by the Consolidated Appropriations Act, 2021 (CAA), there has been a notable increase in the National Statutory Upper Payment Limits. **These adjustments have escalated the per visit reimbursement rate to \$139 in 2024, with an increase to \$190 by 2028.** Furthermore, the program has expanded to include various services that do not fall under the All-Inclusive Rate, necessitating their exclusion from the cost-per-visit calculation. These changes underscore the heightened influence of cost reports on financial settlements, both positive and negative, as well as the increased complexity and time required for their preparation. To ensure the timely and accurate completion of your cost report, we strongly advise that all requisite information **be uploaded to your designated portal by May 1, 2024.** Failure to meet this deadline may compromise our ability to guarantee the timely filing of your report.

To help you accumulate the information needed to file an accurate and timely cost report we have provided the following resources and will have a webinar on February 6, 2024 to go over the requirements. Provided below is a 3-page Cost Report checklist, a 24-page checklist and sumpporting workpapers that should be completed for us to have all the information needed to file the cost report, or if you prefer an Excel file to complete the workpapers is included as well.

•[RHC Medicare Cost Report Checklist \(3 page](https://www.ruralhealthclinic.com/s/2-2024-Medicare-Cost-Report-Checklist-for-2023-Cost-Reports-Checklist-Only-3-pages-PDF.pdf) PDF)

•[RHC Cost Report Checklist for 2023 Medicare Cost Reports with workpapers \(24 page](https://www.ruralhealthclinic.com/s/13-2024-Combined-Files-All-12-files-for-clients-for-12-31-2023-PDF-z9px.pdf) PDF) •[HBS RHC Cost Report Client Electronic File to enter data for 12 31 2023 cost reports \(Excel\)](https://www.ruralhealthclinic.com/s/2023-Electronic-Request-List-for-RHC-Cost-Reports-1.xlsx) •[HBS RHC Cost Report Client Cost Report information needed in PDF format \(PDF\)](https://www.ruralhealthclinic.com/s/2024-Electronic-Request-List-for-RHC-Cost-Reports-for-12-31-2023-PDF.pdf)

## <https://www.ruralhealthclinic.com/rhc-cost-reporting>

# The Medicare Cost Report Checklist

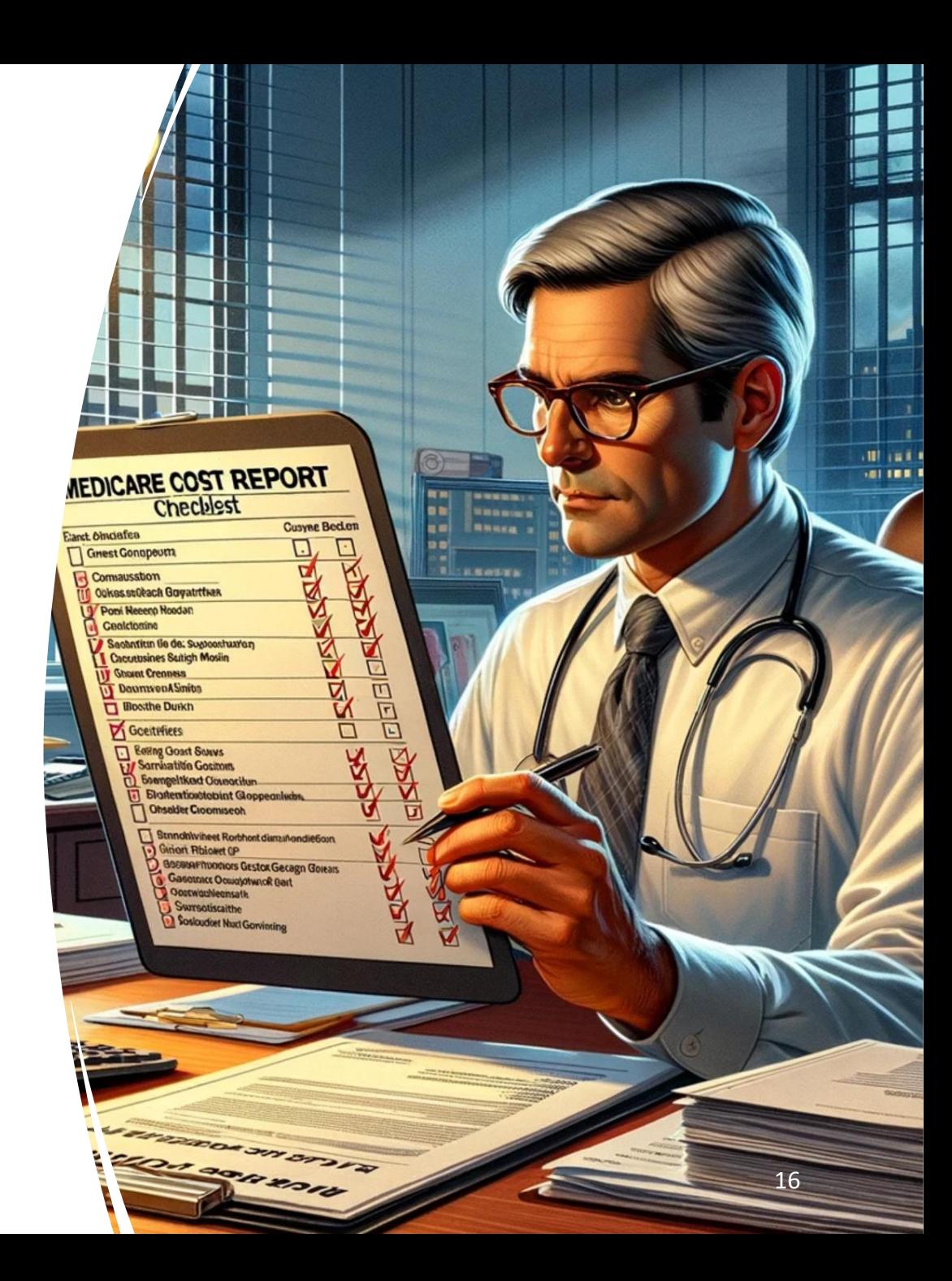

### RHC MEDICARE COST **REPORT CHECKLIST**  $12/31/2023$

We appreciate your decision to select Healthcare Business Specialists for the preparation of your Medicare Cost Report. It is our pleasure to inform you that Dani Gilbert, CPA, CRHCP, will serve as your principal liaison at Healthcare Business Specialists. To ensure the secure submission of your digital documents, we are providing you with access to a client portal operated via Canopy. This portal is designed for the secure transmission of documents containing Personal Health Information (PHI) or sensitive financial details, including but not limited to social security numbers, W-2 forms, and Federal tax returns. Upon the successful upload of your documents to the portal, we kindly request that you notify Dani Gilbert via email at dani.gilbert@outlook.com to confirm the submission. Should there be a need to send documents via fax, please use the following number: (800) 268-5055.

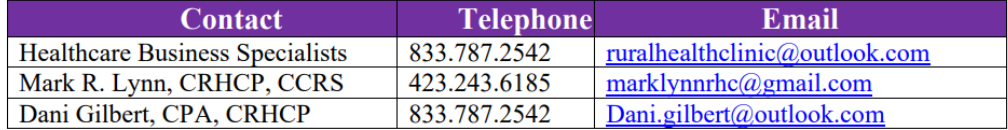

Should you prefer to utilize electronic means for data entry in the preparation of your Rural Health Clinic Cost Report, we have meticulously prepared Excel and PDF files for your convenience. To facilitate efficient processing and organization, we kindly request that you incorporate the name of your clinic and the fiscal year end in the file name upon saving. This will assist in ensuring accurate and timely handling of your documents.

- HBS RHC Cost Report Client Electronic File to enter data for 12 31 2023 cost reports (Excel)
- HBS RHC Cost Report Client Cost Report information needed in PDF format (PDF)

For inquiries related to the Rural Health Clinic cost reporting process, we invite you to consult our comprehensive cost reporting resource page. This dedicated portal features a wealth of valuable materials, including recordings of previous webinars, detailed cost report checklists, and essential cost report forms. These resources are meticulously

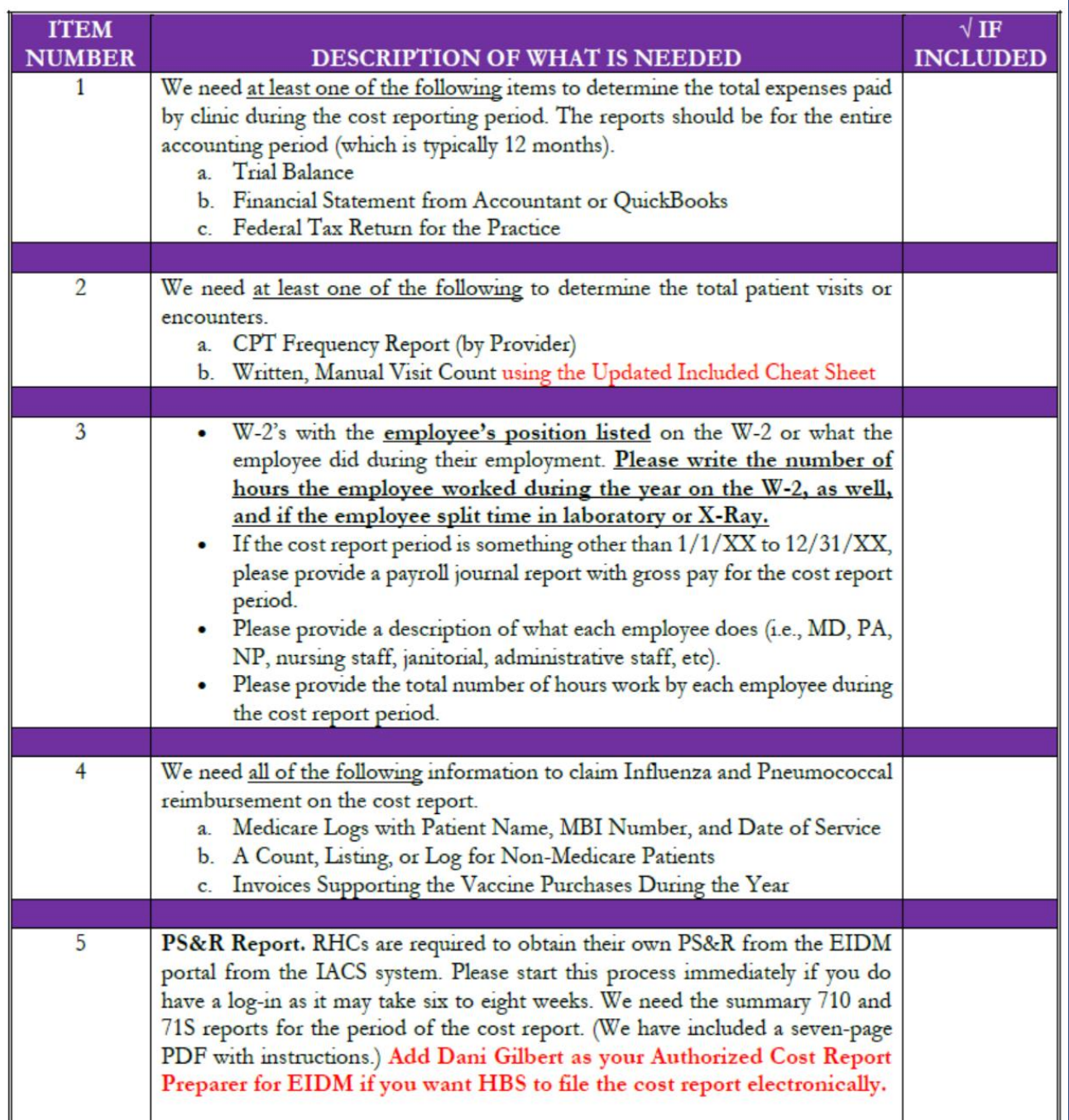

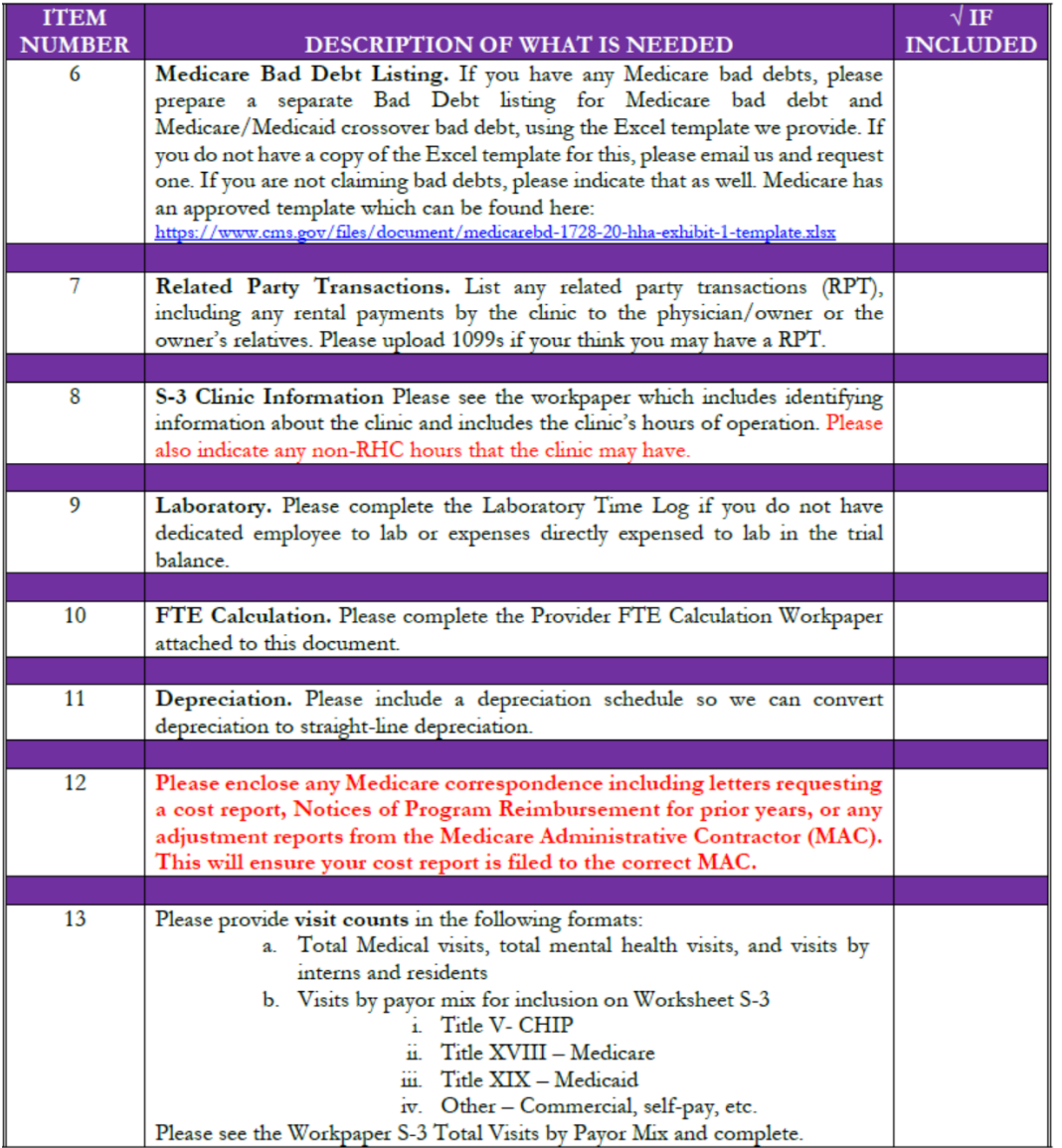

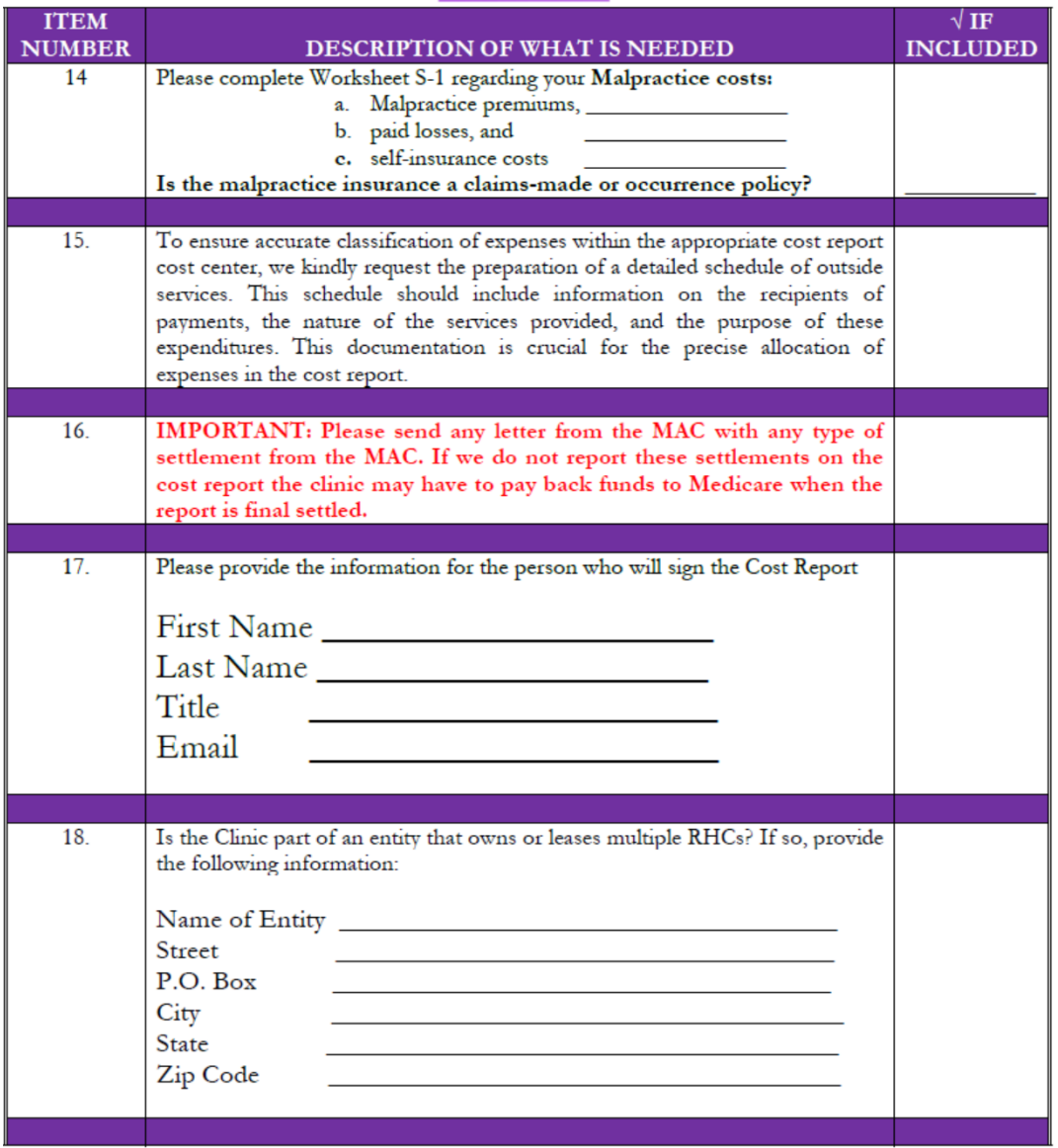

# Medicare Cost Report Workpapers

# Who are you?

# **Worksheet S RHC Identification Data**

Please complete the following information and note any changes from the previous year. You are required to report any address change on the 855A form. If the Office Manager has changed during the year, please indicate that as well.

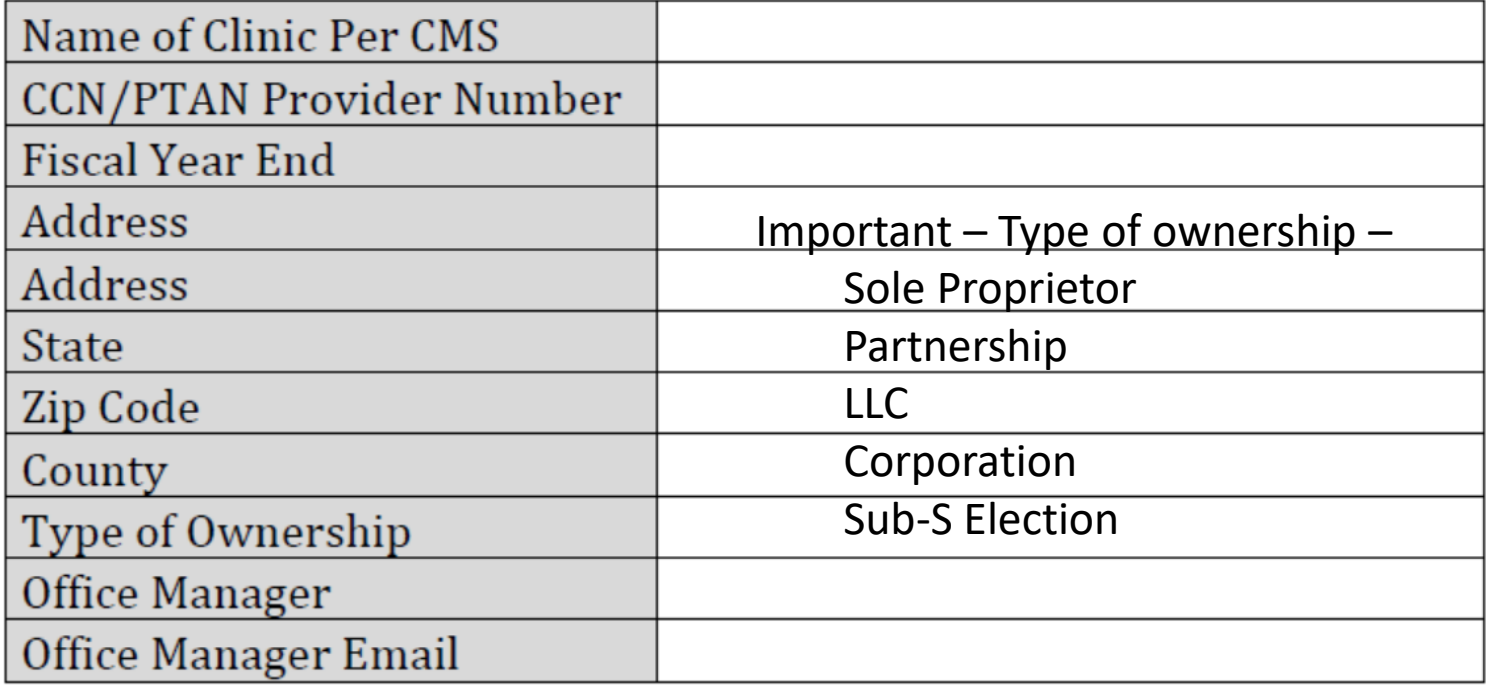

# Medicare Allowable Owner Compensation depends on the type of Entity

- Owner compensation allowances for the different entity types:
	- Sole proprietor Schedule C = value of services
	- LLC (single member) Schedule C = value of services
	- LLC (multiple member) K-1 from Form 1165 = value of services
	- Corporation K-1 from Form 1120 = **Actual compensation paid or accrued and paid within 75 days of FYE.**
	- S-Corporation "Under Federal income tax law, certain corporations can elect to be treated for tax purposes as a partnership. This election, however, has no effect on reimbursement under the Medicare program, and an owner of a Subchapter S corporation is not considered a partner for purposes of this principle."
	- Some states do not recognize these Medicare rules for allowable compensation, so consult with someone who knows your state Medicaid rules on allowable owner compensation.

# **Summary of Owner Compensation Treatment for Medicare Cost Reports**

Todo: Let your cost report preparer know how your business has been structured for legal and tax purposes.

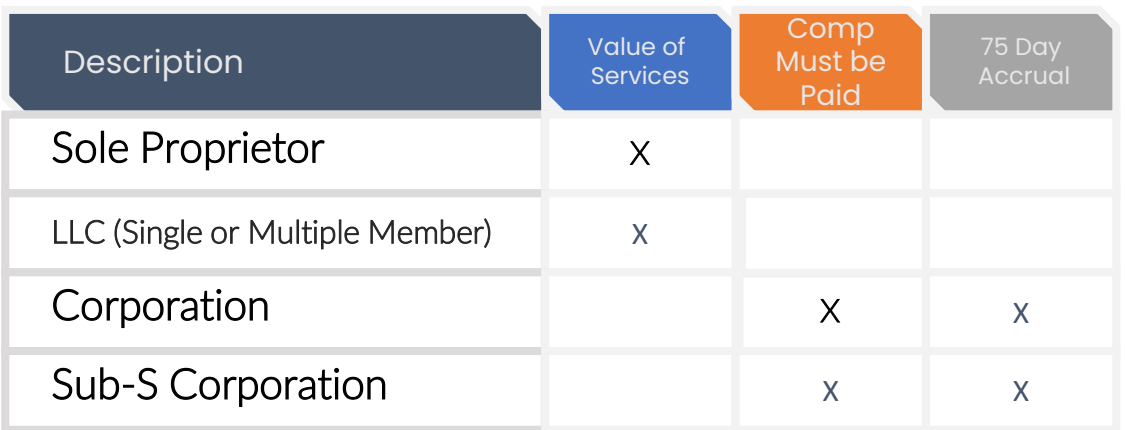

**Note: An LLC can elect to be taxed as a S-Corp which eliminates the use of value of services, but the K-1 income is generally accepted as compensation that is included on the cost report.**

Medicare rules related to Owner Compensation may be found here:

[https://www.cms.gov/Regulations-and-](https://www.cms.gov/Regulations-and-Guidance/Guidance/Transmittals/2017Downloads/R474PR1.pdf)[Guidance/Guidance/Transmittals/2017Downloads/R474PR1.pdf](https://www.cms.gov/Regulations-and-Guidance/Guidance/Transmittals/2017Downloads/R474PR1.pdf)

# **907. COMPENSATION-SOLE PROPRIETORSHIPS AND PARTNERSHIPS**

A. General.--The allowance of compensation for sole proprietors and **partners is the value of the services rendered by the owner. Such an amount may or may not be represented as actual payments made to the owner. There is no direct relationship between the compensation allowance of the owner and the amount of operating profit (or loss) of the facility. I**n determining the allowance, the contractor is responding to a claim for the value of the services of the owner. That is, the institution will include in its statement of reimbursable cost an allowance for the value of the owner's services and the contractor evaluates the reasonableness of this claim by applying the criteria in this chapter.

B. Actual Payments Made.--Where a provider has claimed as some other cost (for example, see §906.1) an amount paid to a sole proprietor or partner, such amount is combined with the allowance claimed by the provider for the owner's services. This total is then used for determining the reasonableness of the compensation allowance claimed.

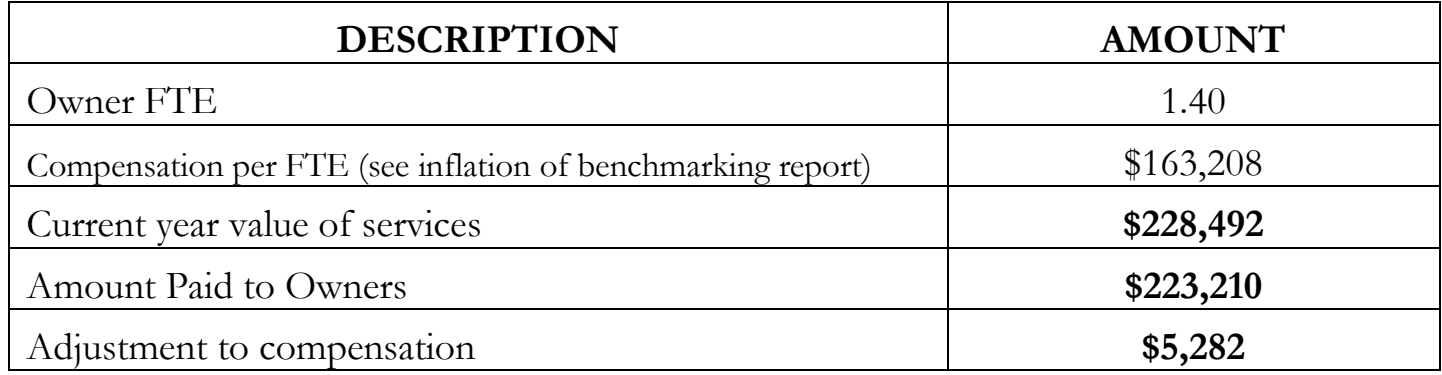

# What Value of Services looks like

• This cost report adjustment does not have to be paid or is it taxed. It is simply an adjustment on the cost report.

# Do you have any time that you do not operate as an RHC?

## **Worksheet S Hours of Operation**

Please provide the hours of operation as a rural health clinic and if you have non-RHC please provide that as well. If during the year you changed your hours or operation, please copy this sheet and use a different worksheet for each time you changed your hours of operation. We would expect this to occur several times due to the Public Health Emergency and the increased use of Telehealth which is a Non-RHC service.

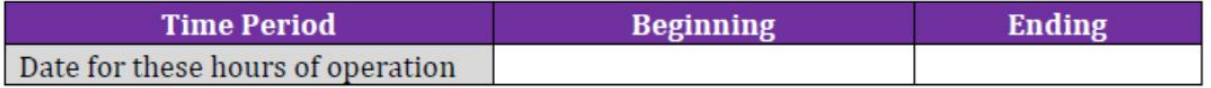

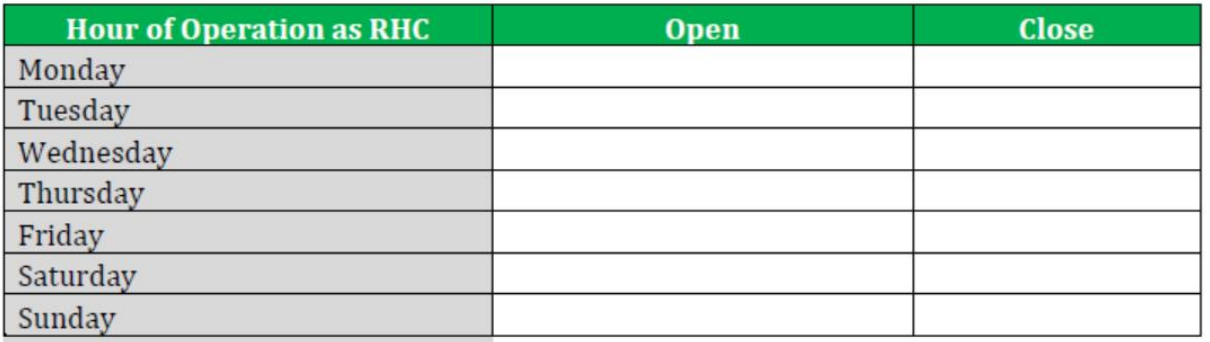

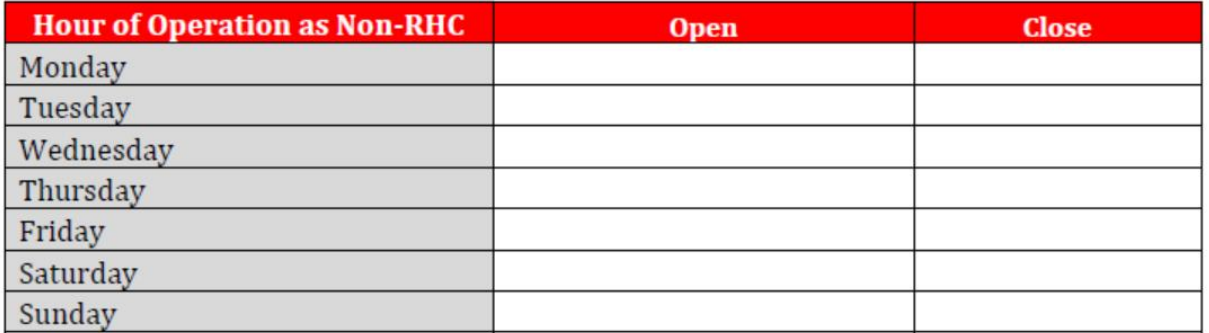

### **Worksheet C-1**

### **Analysis of Payments to RHCs for Services Rendered**

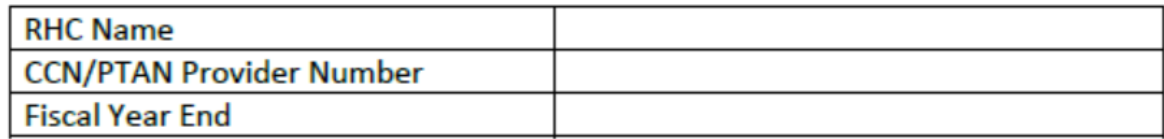

### **Interim Lump Sum Payments to RHCs**

In recent years, the MACs are issuing interim lump sum payments (and occasionally a withhold of payment) to RHCs which are a part of the annual Medicare Cost Report Settlement. These payments or withholds must be recorded on Worksheet C-1 or it may result in a payback to Medicare on settlement of the cost report. If you received an interim payment or withhold please report this information to us below and provide the letter emailed to you documenting the payment or withhold.

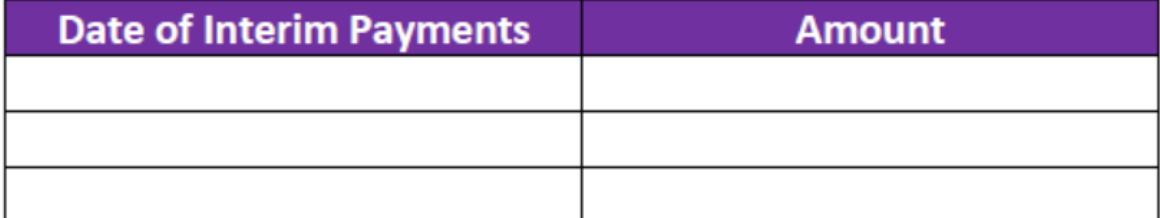

#### Please provide the date and amount of Interim Payments or Withholds

Note: Failure to report these payments or withholds will affect the settlement of your cost report and may result in a payback to Medicare when the cost report is final settled. Please make an effort to identify any such payments to avoid the potential payback to Medicare.

# **Worksheet S-1, Part 1**

# **Commerical Malpractice Costs**

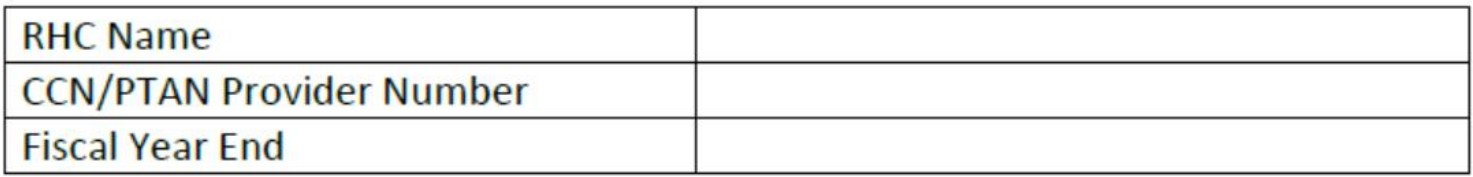

# **Please Circle your response**

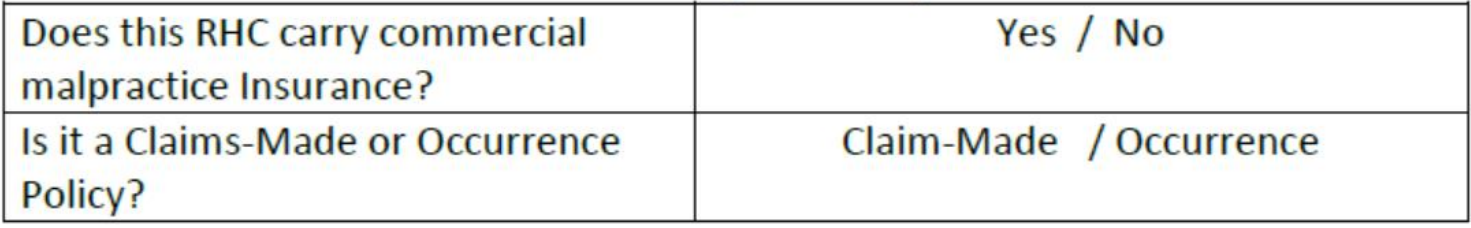

## Please Provide an amount below and copy of any supporting Invoice

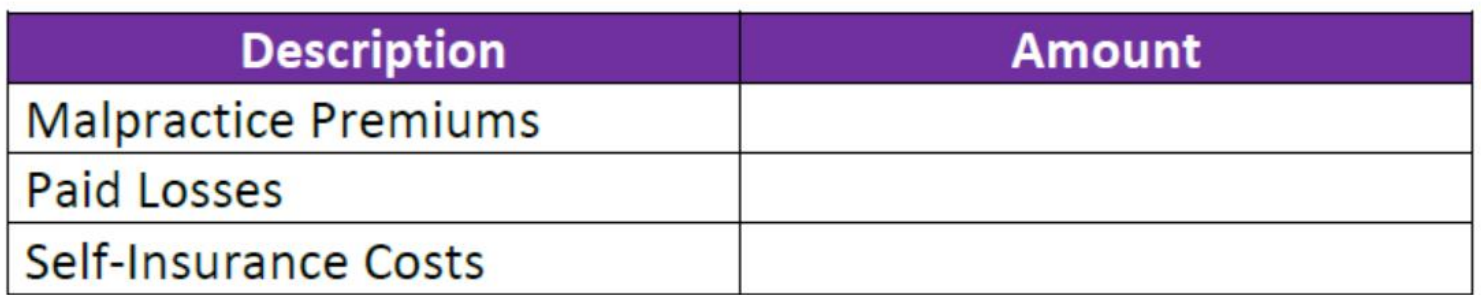

# **Visits by Payor Mix**

### Worksheet S-3 - Total Visits by Payor Mix **RHC** Total Visits

Please provide the RHC Total Visits as follows. Please note that Medicare does not cover physicals like EPSDT and in most cases those are not included in these totals.

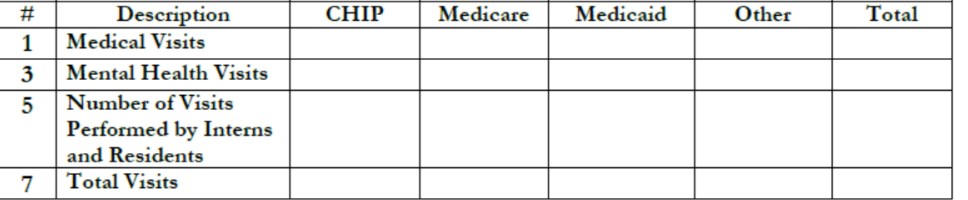

Medicare Agrees To the P S & R

If you have more than one RHC (CCN) for a Consolidated Cost Report, please complete a separate table for each CCN.

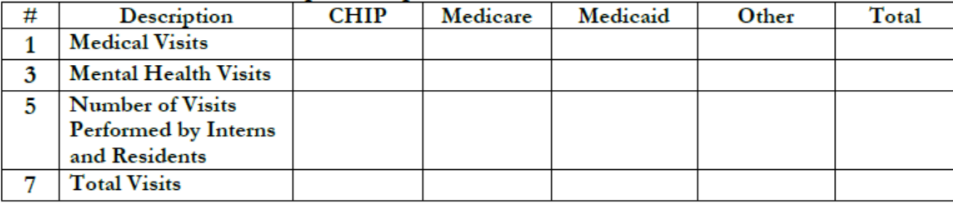

#### Total from all CCNs

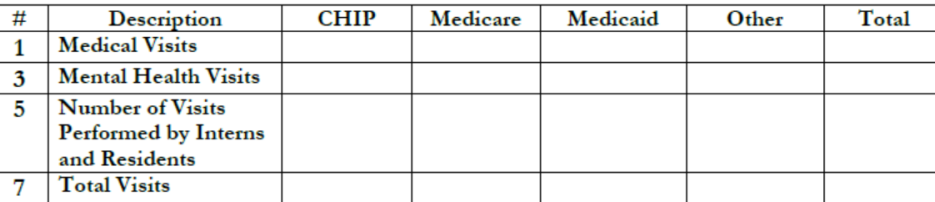

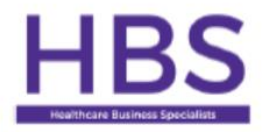

#### **Healthcare Business Specialists Outside Services Detail Information RHC Cost Report** 12/31/2023

Purpose: Many services provided by RHCs are performed by outside contractors. Services such as chronic care management, medical directorships, accounting services, legal, accounting, and other contracted services.

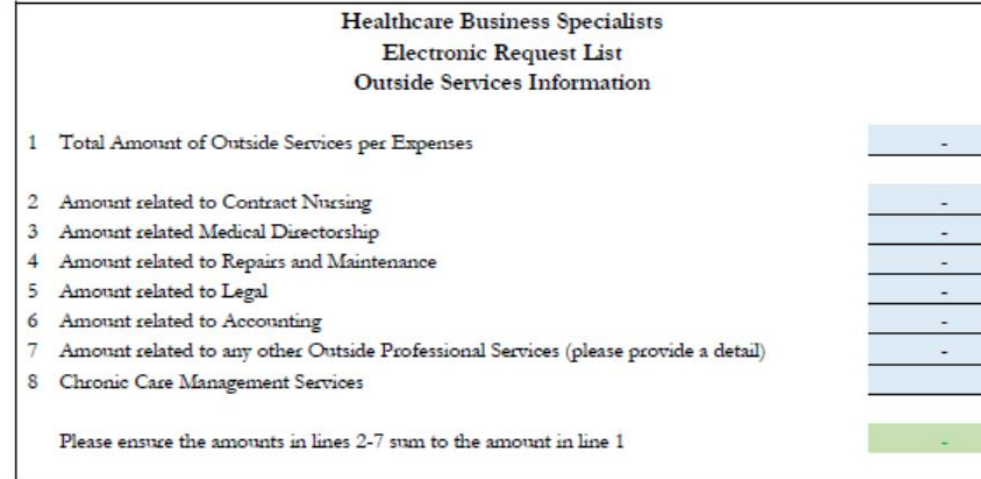

# Laboratory costs are excluded from the AIR calculation Conduct a time study on each laboratory text performed

#### **Reclassification of Laboratory Salaries and Expenses** Workpaper A-1, Code B Laboratory Time Log and Payroll Reclassification

If you have a low volume laboratory, use this form to record the time on average to run each lab test. Please indicate the hourly rate of the person performing these tests in the Average Hourly Rate Row below.

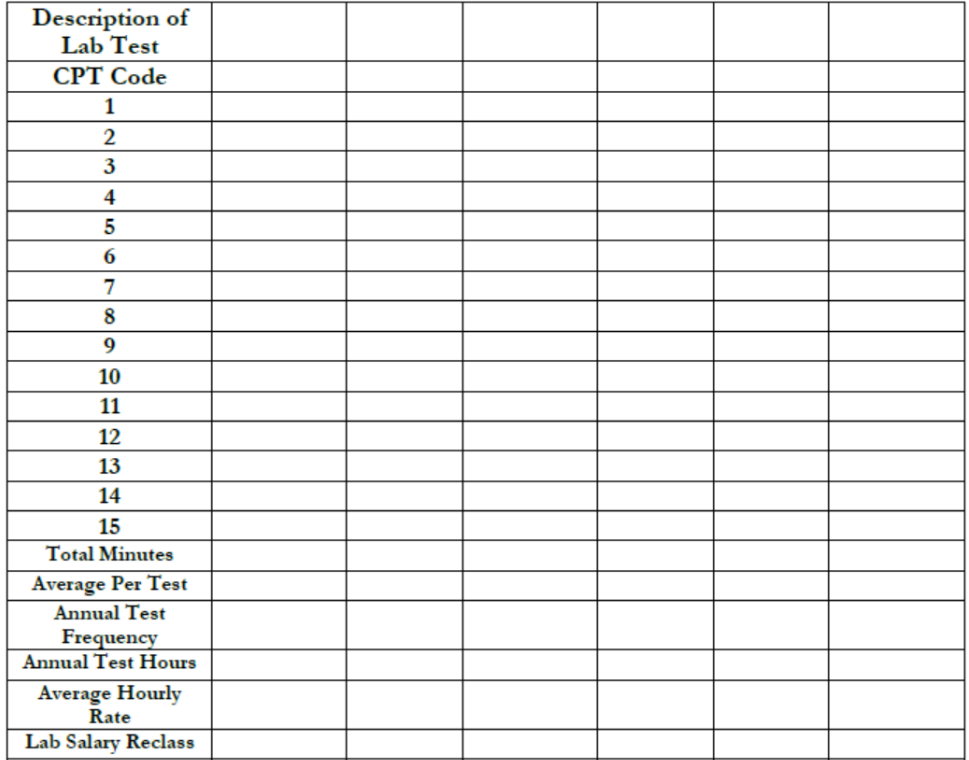

# RHC Cost Report Total Visit Count Cheat Sheet with CPT Codes<sup>1</sup> For 12/31/2023 Cost Reports

Table 1: Use this table for all Visits that occurred person to person (not Telehealth)

|                             | HCPCS/           |                                         | Physician     | <b>PA</b>                         | <b>NP</b>     |               |
|-----------------------------|------------------|-----------------------------------------|---------------|-----------------------------------|---------------|---------------|
| Service                     | <b>CPT</b> Codes | <b>Cost Report Treatment</b>            | <b>Visits</b> | <b>Visits</b>                     | <b>Visits</b> | <b>Totals</b> |
| Office Visits - E and M     | 99201 to 99205   | Include visit in RHC Visit count.       |               |                                   |               |               |
| Codes (New and Established) | 99212-99215      | Cost is an allowable expense.           |               |                                   |               |               |
|                             |                  | Do not count 99211 visits.              |               | This 7-page worksheet can         |               |               |
|                             |                  | Do not count visits with 25 modifiers   |               |                                   |               |               |
|                             |                  | Do not count Telehealth Claims          |               | <u>be used to count visits by</u> |               |               |
| Office Visit - E & M -      | 99211            | Do not count these visits as RHC.       |               | provider; however, we             |               |               |
| Nurse only visit            |                  | Service is allowable cost. Incident to. |               |                                   |               |               |
| Procedures                  | 10060-29130      | Include visit in cost report unless     |               | prefer you send us CPT            |               |               |
|                             | 54150-69200      | billed incident to an E and M.          |               |                                   |               |               |
| Hospital visits             | 99217 to 99292   | Count these visits. Do not include      |               | frequency reports by              |               |               |
|                             |                  | them with the RHC visit count.          |               | provider and let us count         |               |               |
|                             |                  | Exclude the cost via an adjustment or   |               |                                   |               |               |
|                             |                  | reclassifying the cost to the non-      | the visits.   |                                   |               |               |
|                             |                  | allowable section of the cost report.   |               |                                   |               |               |
|                             |                  | (Lines 51-60)                           |               |                                   |               |               |
| Nursing Home Visits (Level  | 99304-99316      | Include visits in RHC visit counts.     |               |                                   |               |               |
| 1 or Level 2) SNF or NF     | 99334-99335      | Cost is an allowable expense            |               |                                   |               |               |
| Home Visits                 | 99347-99349      | Include visits in RHC visit counts      |               |                                   |               |               |
| Physicals, EPSDT New        | 99381-99387      | Count these visits. Do not include in   |               |                                   |               |               |
| Physicals, EPDST,           | 99391-99397      | the RHC visit count. Exclude the cost   |               |                                   |               |               |
| Established                 |                  | via a reclassification to the non-      |               |                                   |               |               |
|                             |                  | allowable section of the cost report    |               |                                   |               |               |
| Welcome to Medicare (IPPE)  | G0402            | Include visit in RHC Visit count.       |               |                                   |               |               |
|                             |                  | Cost is an allowable expense.           |               |                                   |               |               |
| Annual Wellness Exam        | G0438 &          | Include visit in RHC Visit count.       |               |                                   |               |               |
| (AWE)                       | G0439            | Cost is an allowable expense. (unless   |               |                                   |               |               |
|                             |                  | billed incident to then do not count)   |               |                                   |               |               |

<sup>&</sup>lt;sup>1</sup> This table is prepared using the most common scenarios in RHCs and using Medicare guidance as of January 11, 2023. Some clinics may elect to treat visits and billing differently depending on cost reporting and billing issues. These tables are designed to represent the most common scenarios and is not inclusive of all possible CPT codes.

# Table 1: (Continued) Use this table for all Visits that occurred person to person (not Telehealth)

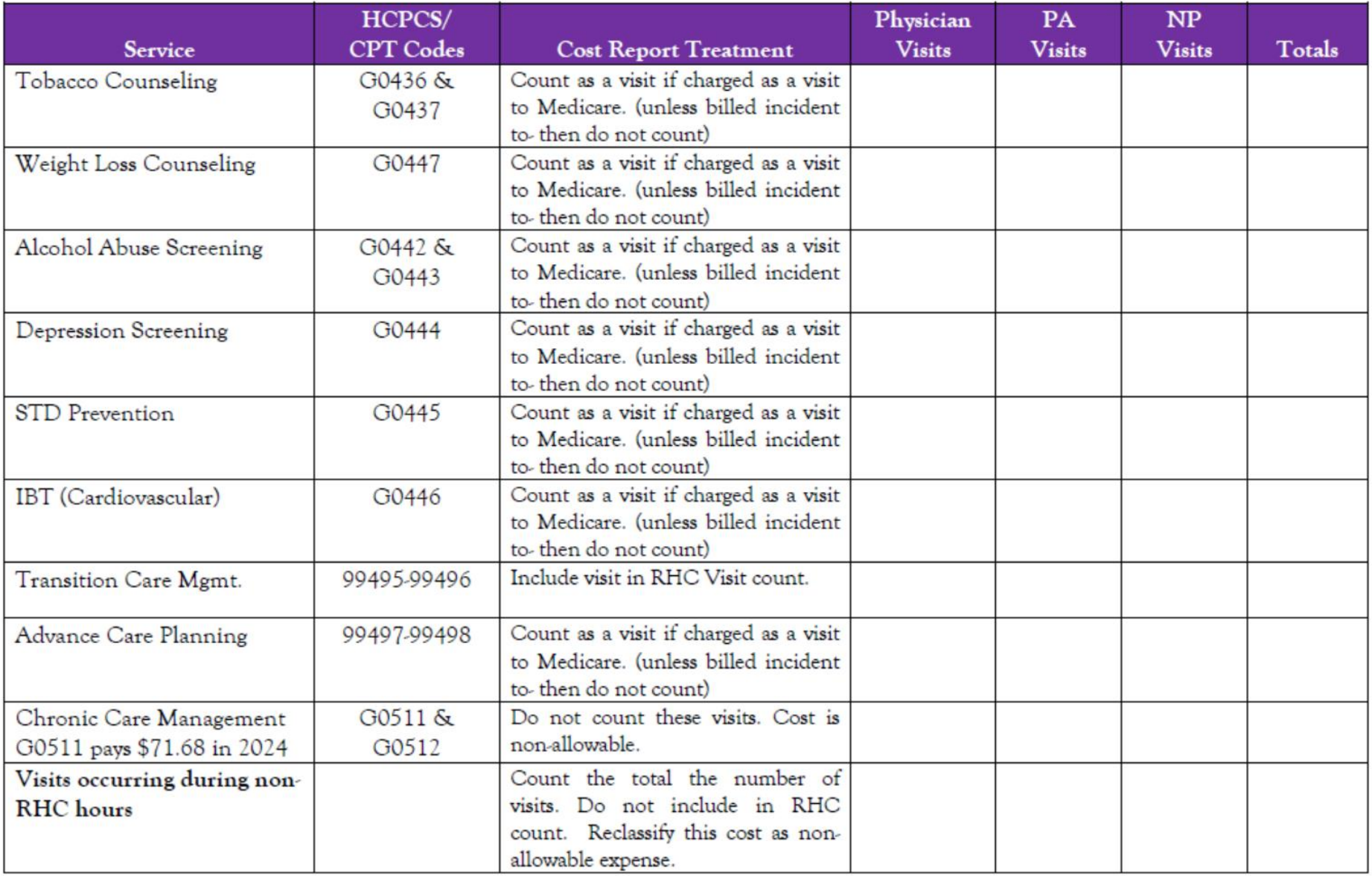

# Telehealth Total Visits (All payors - Medicare/Caid/Commercial/Self Pay)

Table 2: Use this table for all Visits that occurred via Telehealth by either video or telephone

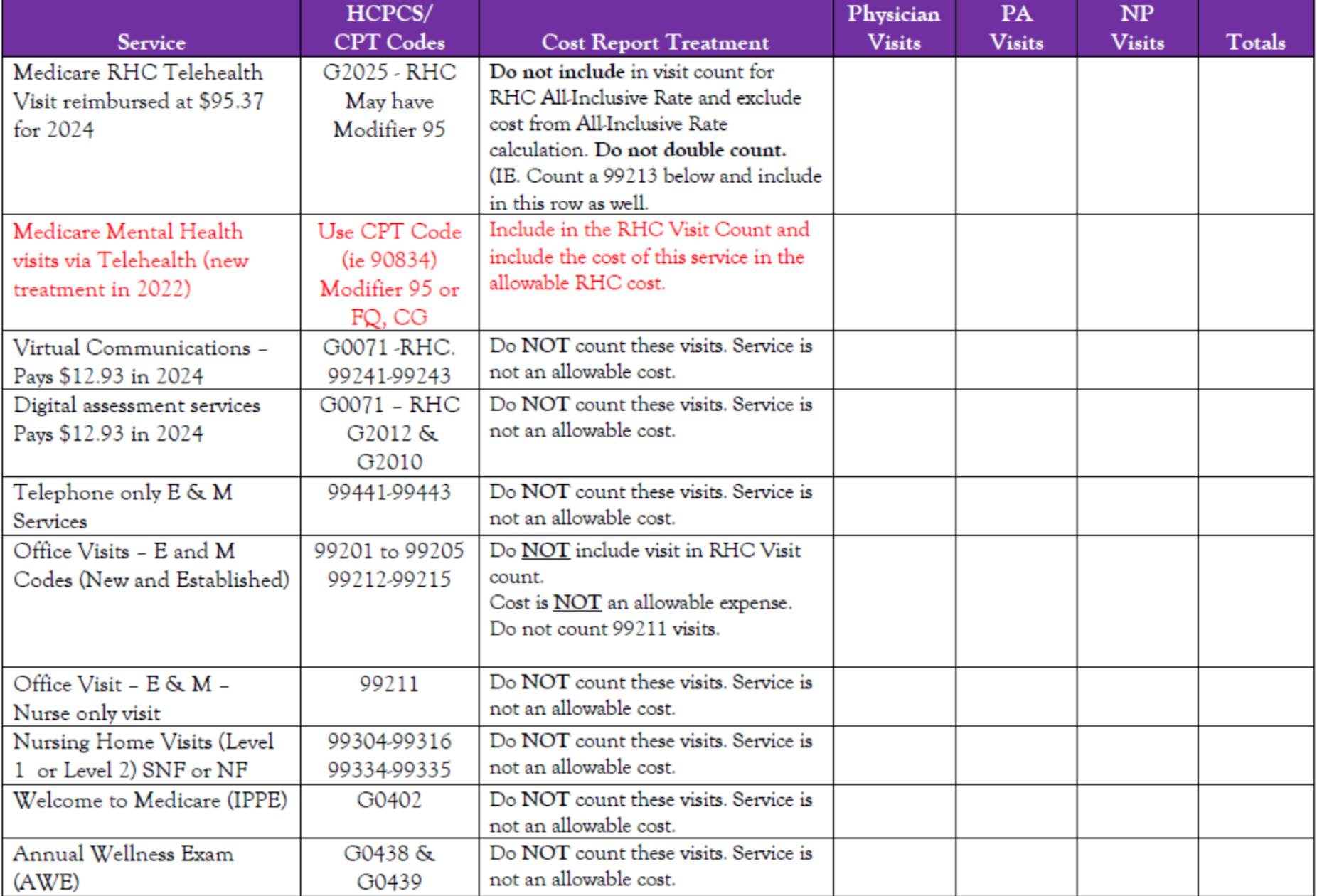

### The cost of Laboratory and Technical Components are not counted in the AIR calculation

#### **Table 3: Ancillary Services**

The cost of services not covered under the RHC benefit (i.e. technical components, laboratory tests excluding venipuncture, and services performed in the hospital) are billed to Part B and paid fee for service for Independent RHCs. If the costs of these services are not directly identified in the trial balance of expenses an estimate of the cost may be made based upon the number procedures performed during the fiscal year. Please provide us with the number of procedures performed if these costs are not already identifiable in the trial balance of expenses.

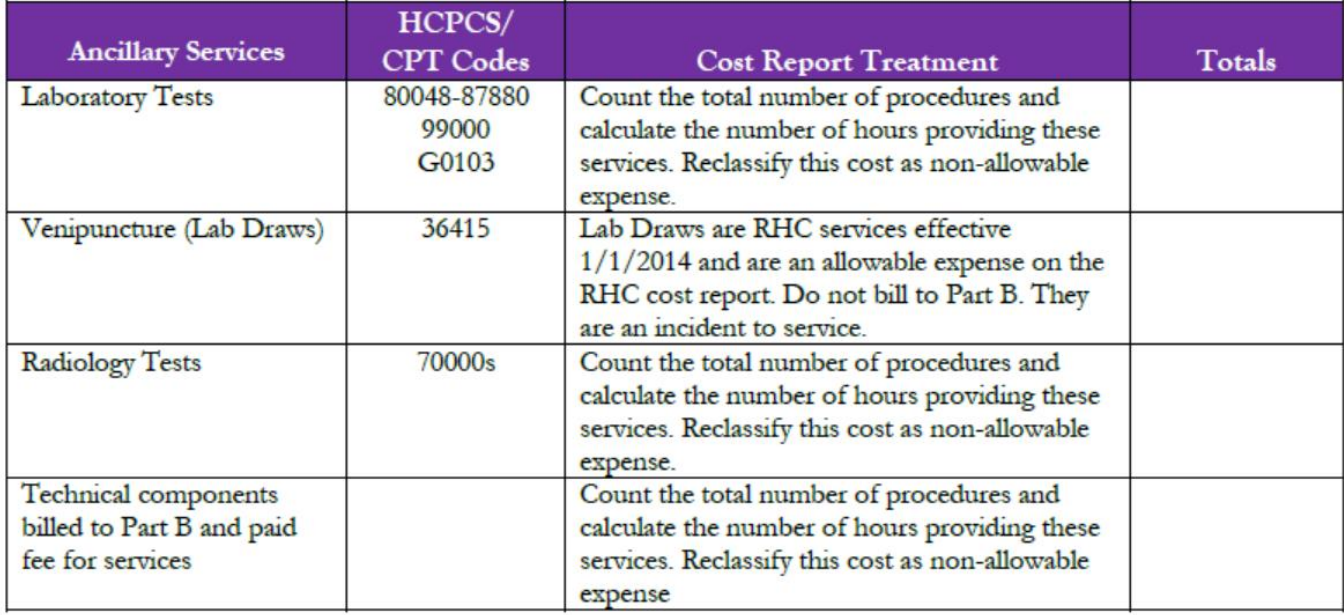
## Health Care Provider FTEs

- Cost report requires separation of provider visits, time, (and cost):
- Physician
- Physician Assistant
- Nurse Practitioner
- Visiting Nurse
- Clinical Psychologist
- Clinical Social Worker

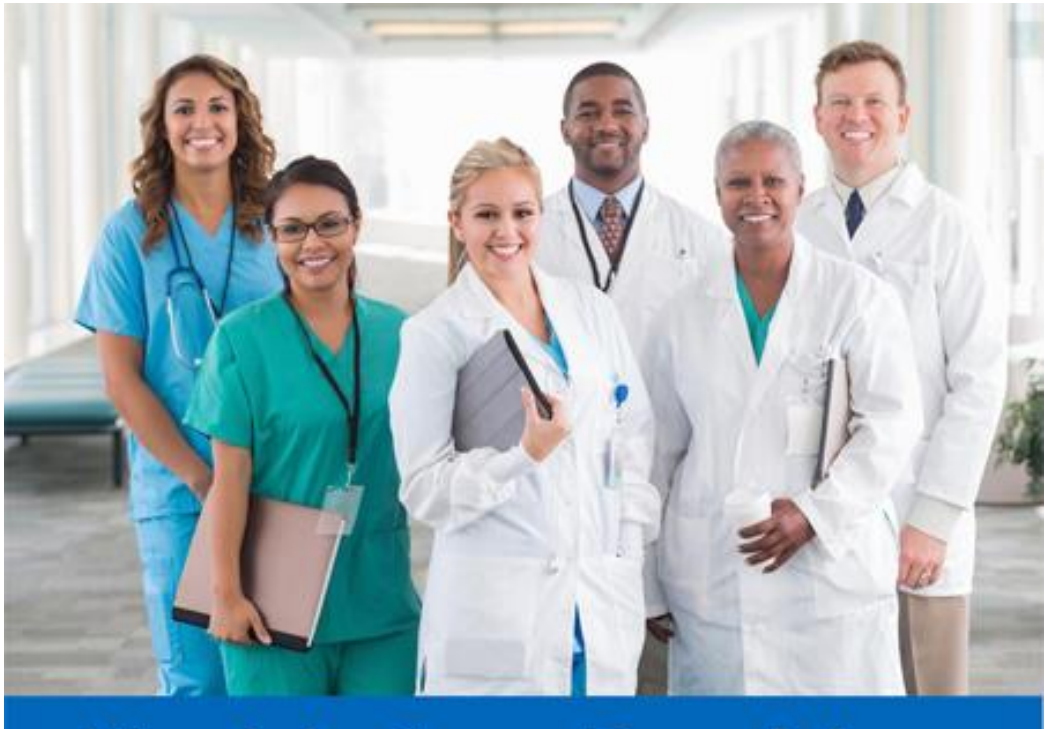

# **Health Care Providers**

# **The Provider FTE calculation is important For Productivity Calculations (based up a 2,080 Hour work year)**

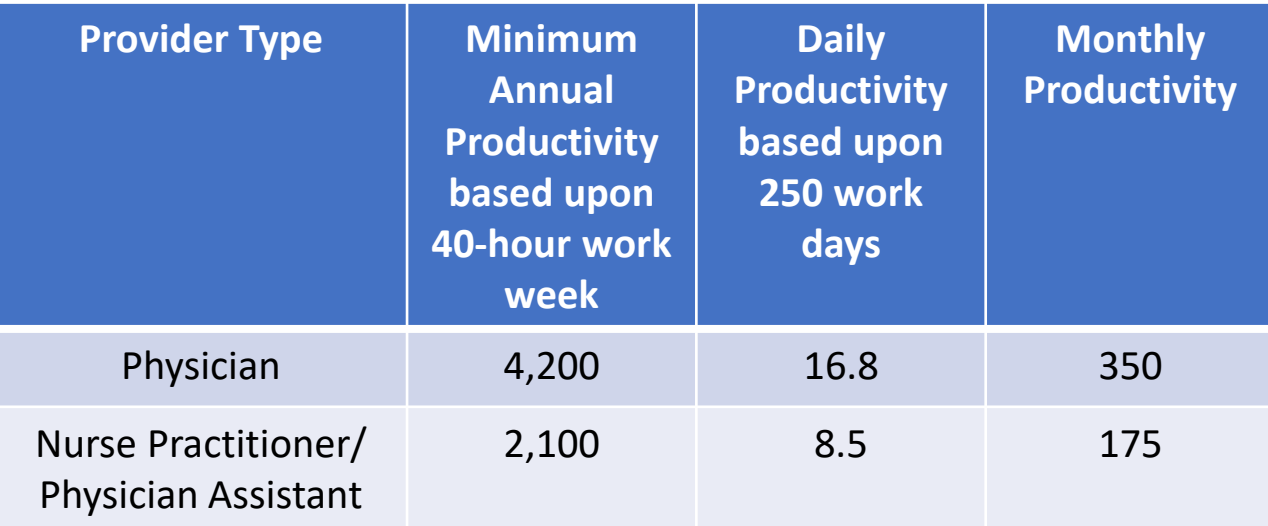

### Provider FTE Calculation

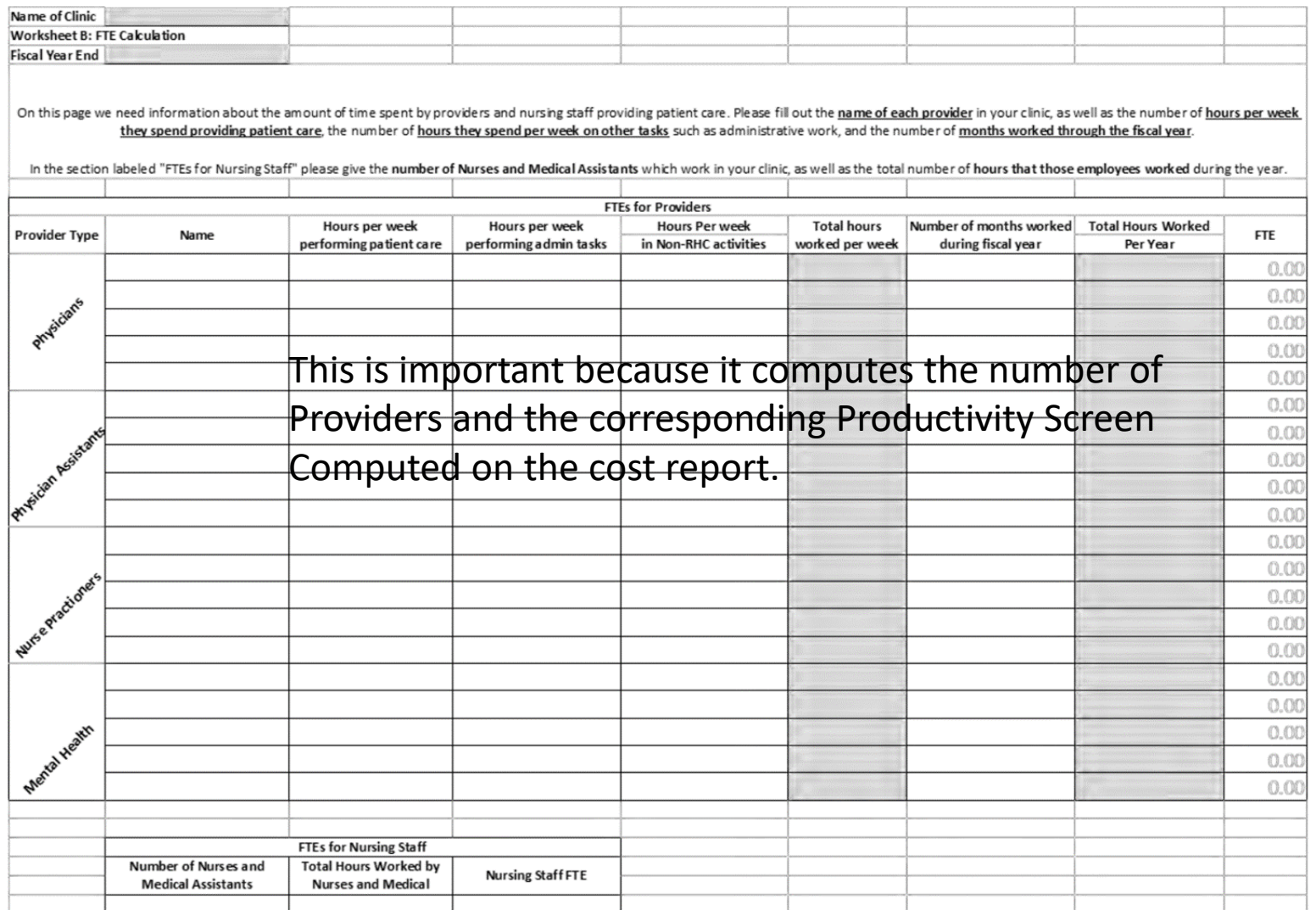

### Time Studies for Provider FTEs

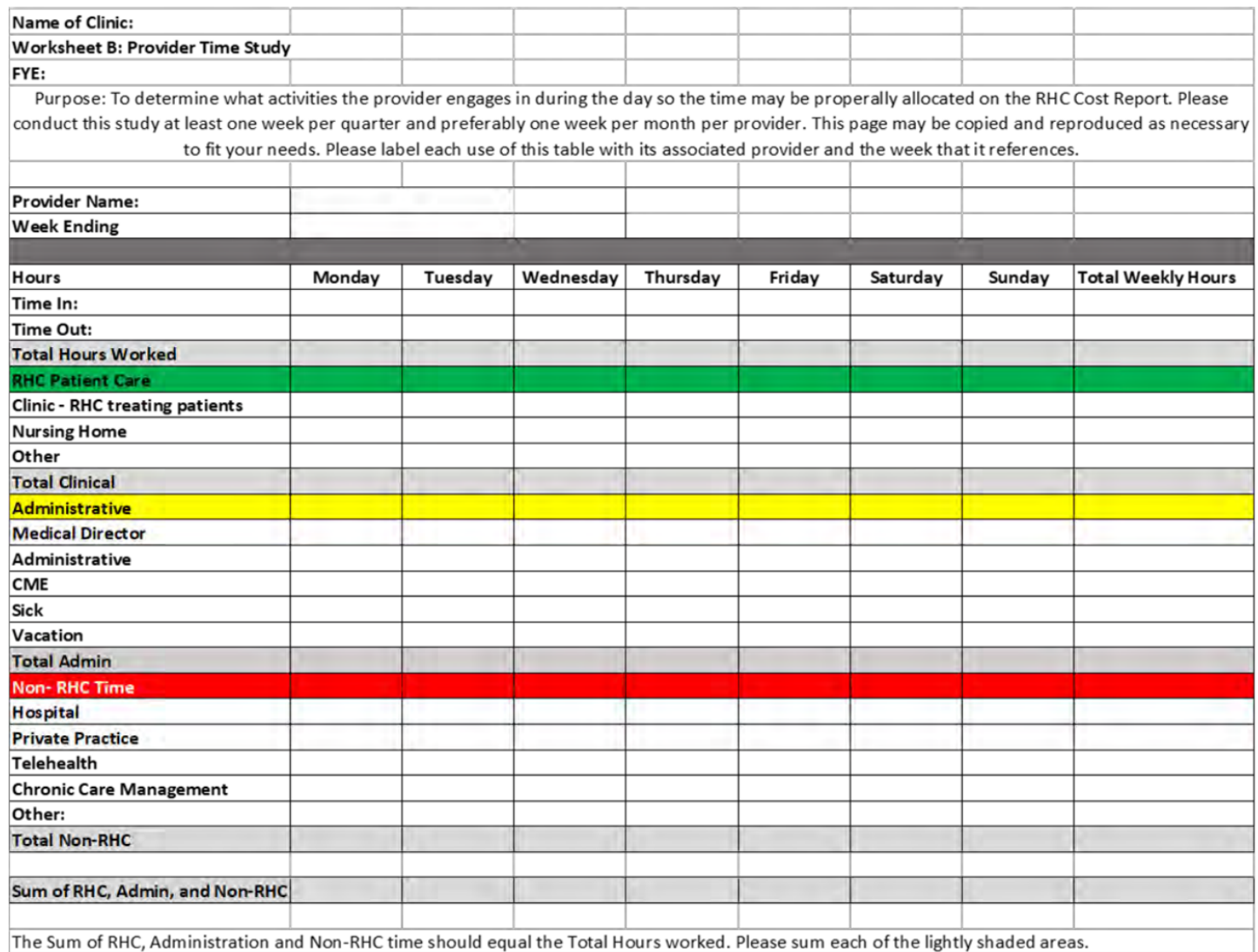

#### Time Studies for Provider FTEs - Excel

#### Clinic Name

Provider Time Study

FYE:

Conduct this study during one week per quarter. This study is to determine what activities providers

are engaging in during the day so that the time can be accurately and perly allocated on the RHC Cost Report.

Provider Name  $NP$ #1

Week Ending

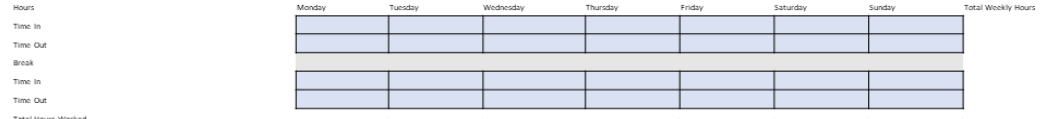

Total Hours Worked

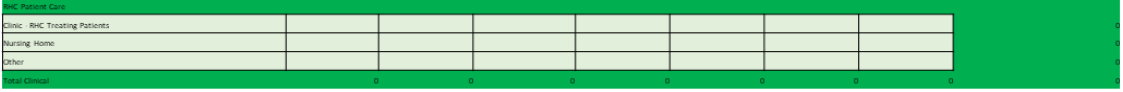

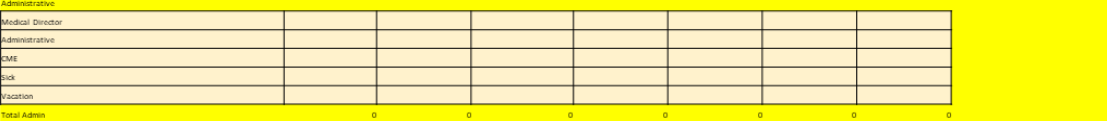

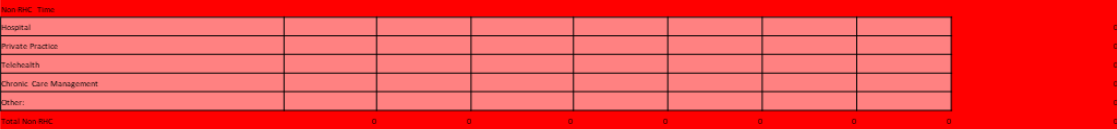

Please verify that the sum of

the categories matches the total shown at the top of this page

[2024 Time Study Workbook for Cost Reports.xlsx](https://1drv.ms/x/s!AmfTNQfVFhp3njtS2xD2a_N-7BJw?e=UM3xTs) 41

# Influenza, Covid and Pneumococcal Shot Logs

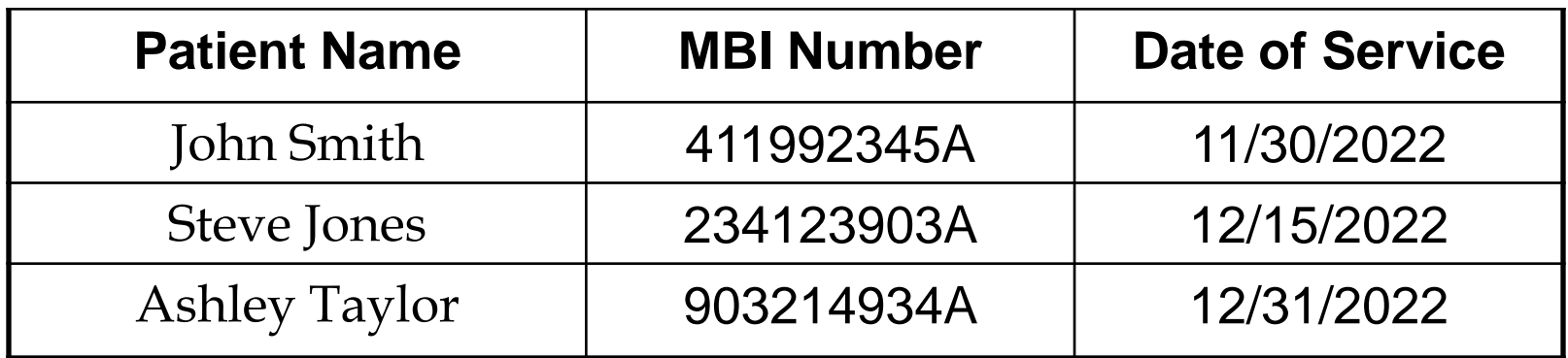

Medicare Influenza and Medicare Pneumococcal shots should be maintained on separate logs. Pnumo pays around \$250 per shot and influenza is \$60 or so.

#### **Influenza, Pneumococcal, and Covid-19 Logs Excel Spreadsheet**

#### Medicare Influenza Log

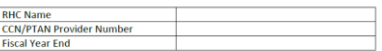

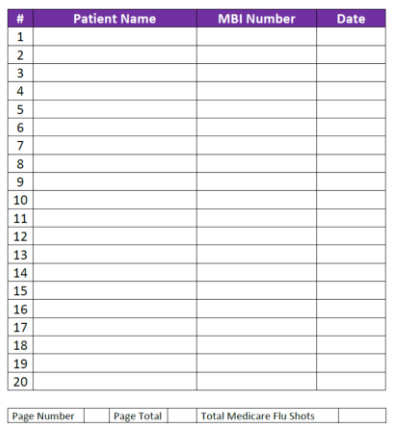

#### **Medicare COVID-19 Log**

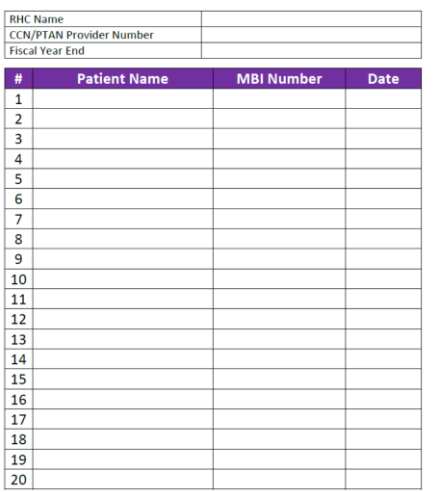

#### **Medicare Pnemococcal Log**

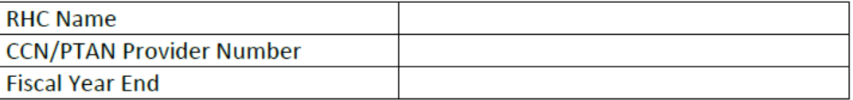

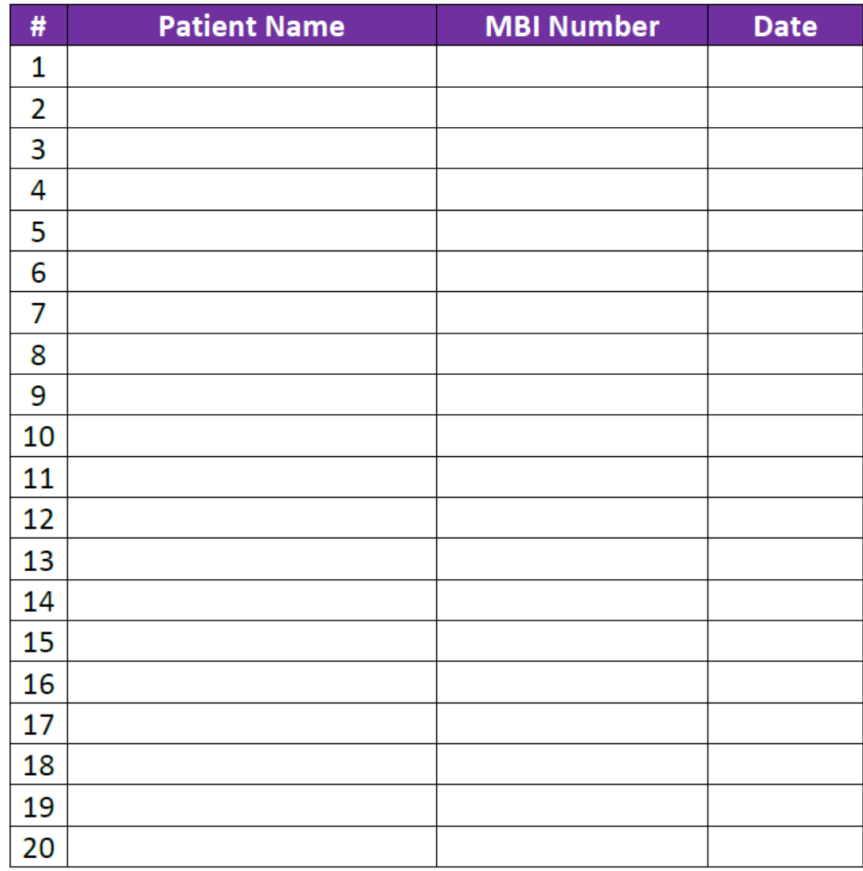

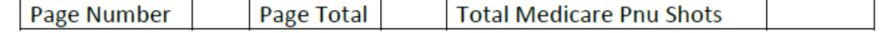

#### Medicare Bad Debt Excel Spreadsheet

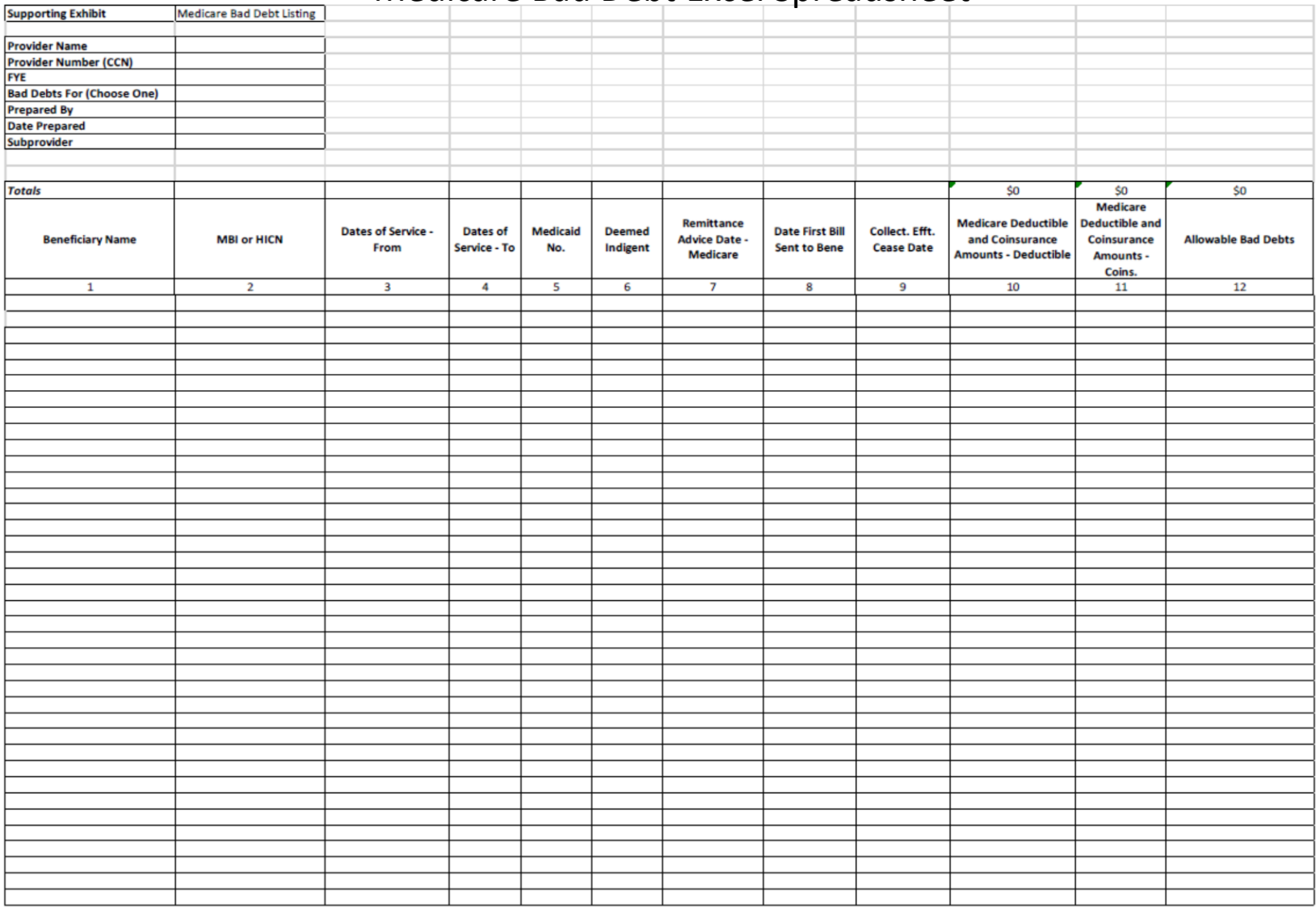

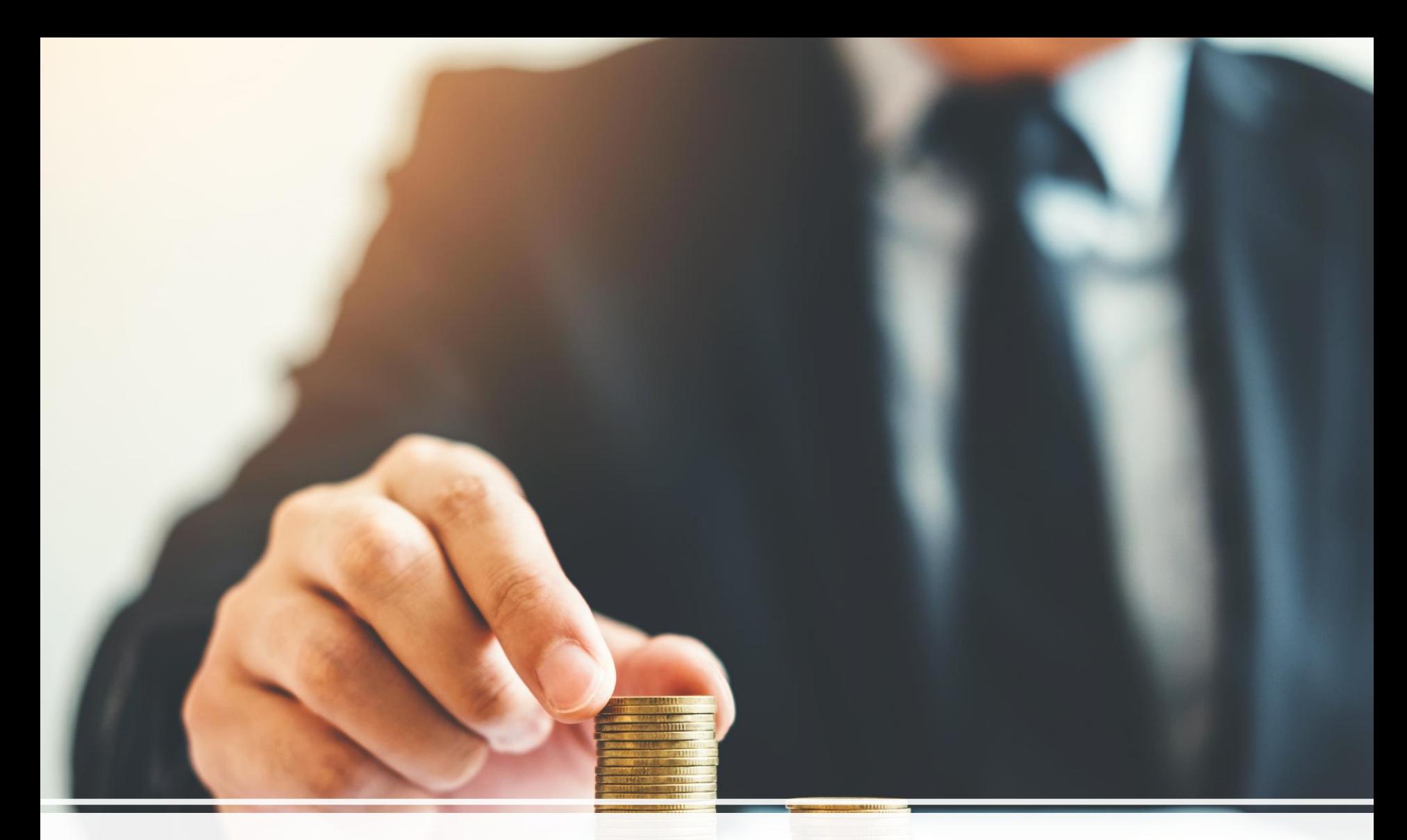

## Preparing the 2023 Medicare Cost Report

### **Identity Management (IDM) System**

CMS created the IDM System to provide providers with a means to request and obtain a single User ID, which they can use to access one or more CMS applications.

The IDM System provides the means for users to be approved to access many other CMS systems and applications. IDM governs access to CMS systems by managing the creation of user IDs and passwords, setting up multi-factor authentication (MFA), and the assignment of roles within CMS applications.

### **Identity Management (IDM) System** Learning Objectives

- How to Create a New User Account
- **IDM Self Service Dashboard (Overview)**
- ▶ How to Request a Role for a New Application
- How to Add Attributes to an Existing Role
- How to View and Cancel Role Requests

- 1. Navigate to [https://home.idm.cms.gov/.](https://home.idm.cms.gov/)
- 2. Click the *New User Registration* button.

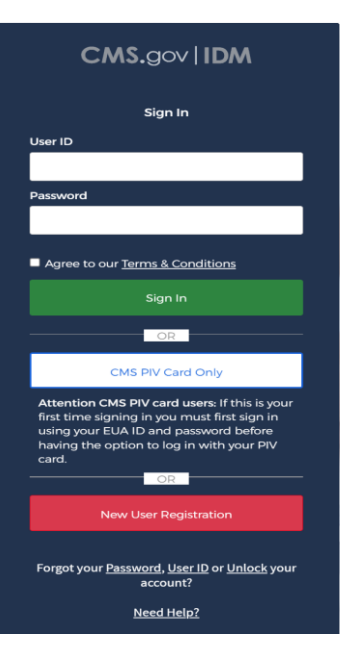

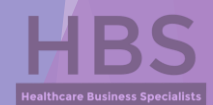

- 3. Enter the requested information (i.e., **Name**, **Date of Birth**, **E-mail Address**, etc.)
	- Make sure the you enter an exact match in the 'E-mail Address' and 'Confirm E-mail Address' fields.
- 4. Click the *Terms & Conditions* button. Read the IDM terms and conditions then click the *Close Terms & Conditions* button.
- 5. Click the checkbox to acknowledge agreement with the terms and conditions, then click the *Next* button.

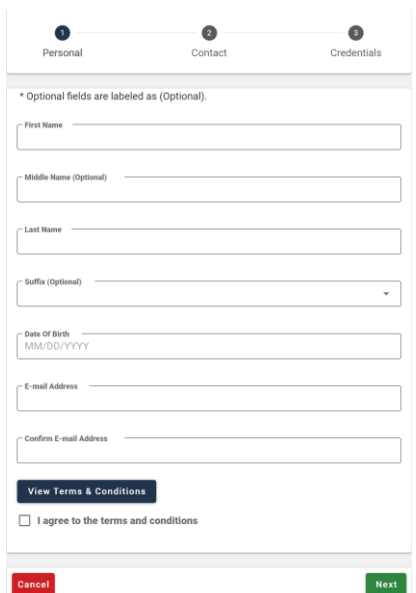

- 6. Enter the **Home Address**, **City**, **State**, **Zip Code** and **Phone Number**.
- 7. Click the *Next* button.

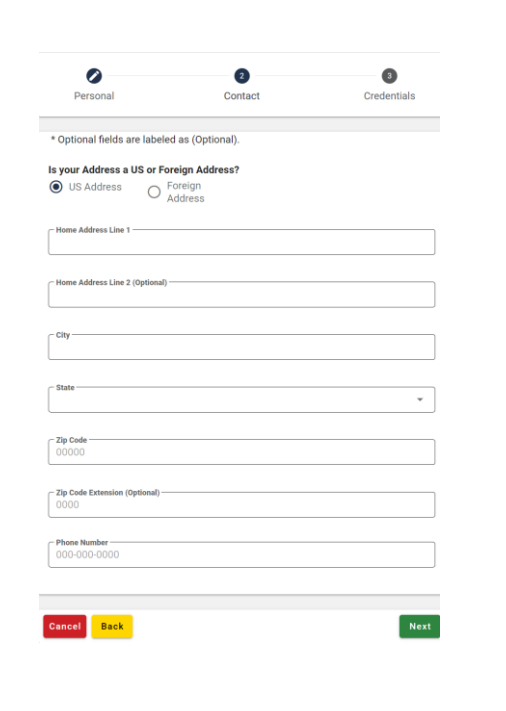

- 8. Enter the desired **User ID**, **Password** and **Confirm Password**.
	- The Password and Confirm Password must match.
- 9. Select a **Security Question** from the list.
	- $\blacktriangleright$  Type the security question answer into the Answer dialog box.
- 10. Click the *Submit* button to submit the account registration request. The system will display a message that indicates the account was successfully created.

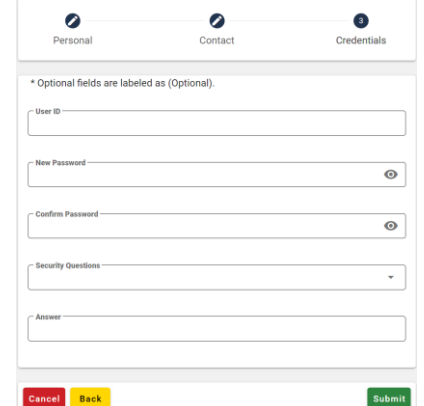

11. Click the *Return* button.

### **Identity Management (IDM) System** IDM Self Service Dashboard (Overview)

The IDM Self Service Dashboard provides access to functions that allow users to manage their user profile, request new applications, and manage roles for applications to which they have been granted access.

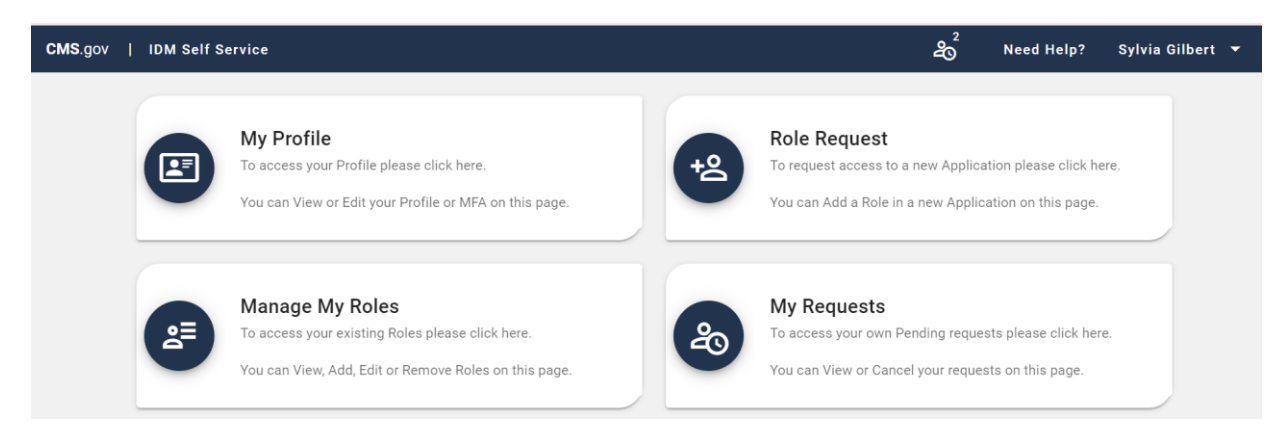

### **Identity Management (IDM) System** How to Request a Role for a New Application

- 1. Click the *Role Request* button.
- 2. Select an application (PS&R/STAR). The Select a Role menu appears after an application is selected.
	- You will want to select either 'PS&R Security Official' or 'PS&R User', depending on if someone from your clinic is already set up with access.
- 3. Select a role. The Remote Identity Proofing (RIDP) terms and conditions appear after role is selected.

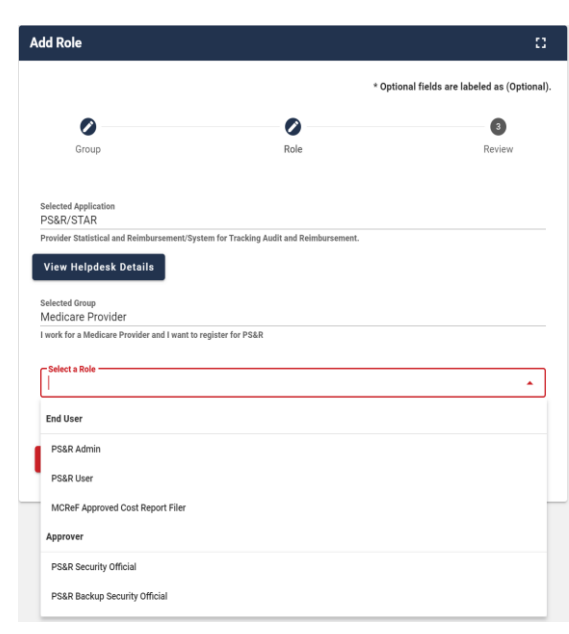

### **Identity Management (IDM) System** How to Request a Role for a New Application

- 4. Review the RIDP terms and conditions, check the "I agree to the terms and conditions" selection box, then clinic the *Next* button.
- 5. Complete the Identity Verification form and click the *Next* button.
- 6. Answer the proofing questions and click the *Verify* button.
- 7. Select the required attributes from the Attribute menu.
- 8. Review the role request information and click the *Review Request* button. The Reason for Request dialog box appears.
- 9. Enter a justification and click the *Submit Role Request* button. The Role Request window displays a Request ID and a message which states that the request was successfully submitted to an approver for action.

#### **Identity Management (IDM) System** How to Add Attributes to an Existing Role

- 1. Click the *Manage My Roles* button.
- 2. Click the *View Details* button.

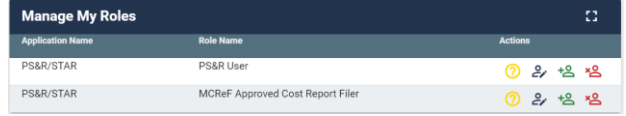

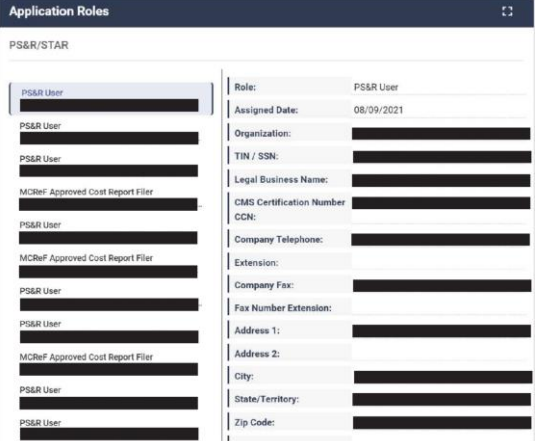

### **Identity Management (IDM) System** How to Add Attributes to an Existing Role

- 3. Click the *Modify Role* button. The Edit Role Details window appears. This window contains fields that are similar to those used during the initial role request, but it only permits the user to modify role attributes.
- 4. Add one or more role attributes.
- 5. Enter a justification statement and click the *Submit Changes* button.

#### **Identity Management (IDM) System** How to View and Cancel Role Requests

**My Requests** 

1. Click the *My Requests* button.

- 2. Click the *View Details* button.
- 3. Click the *Cancel Request* button for the role request that will be cancelled.
- 4. Click the *Cancel Role Request*  button.

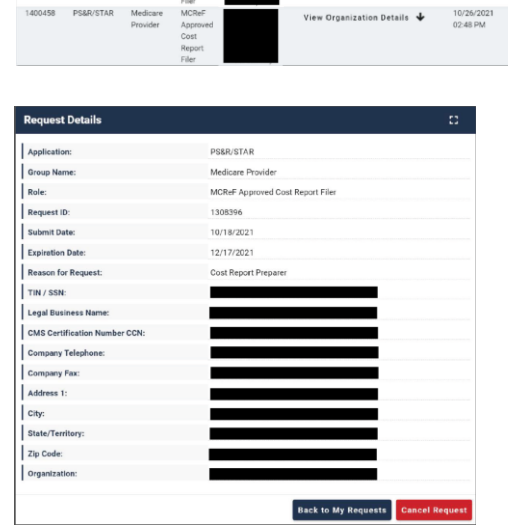

 $C$  : Hide Attrib

2 2

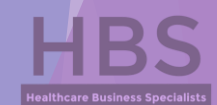

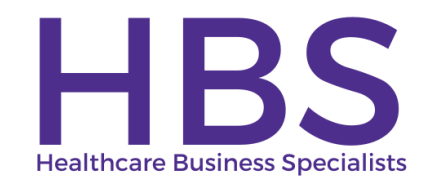

#### CONTACT INFORMATION

Dani Gilbert, CPA, CRHCP RHC Consultant Healthcare Business Specialists 144 Hancock Oaks Trce NE Cleveland, Tennessee 37323 Phone: (833) 787-2542 ext. 1 [dani.gilbert@outlook.com](mailto:dani.gilbert@outlook.com) [www.ruralhealthclinic.com](http://www.ruralhealthclinic.com/)

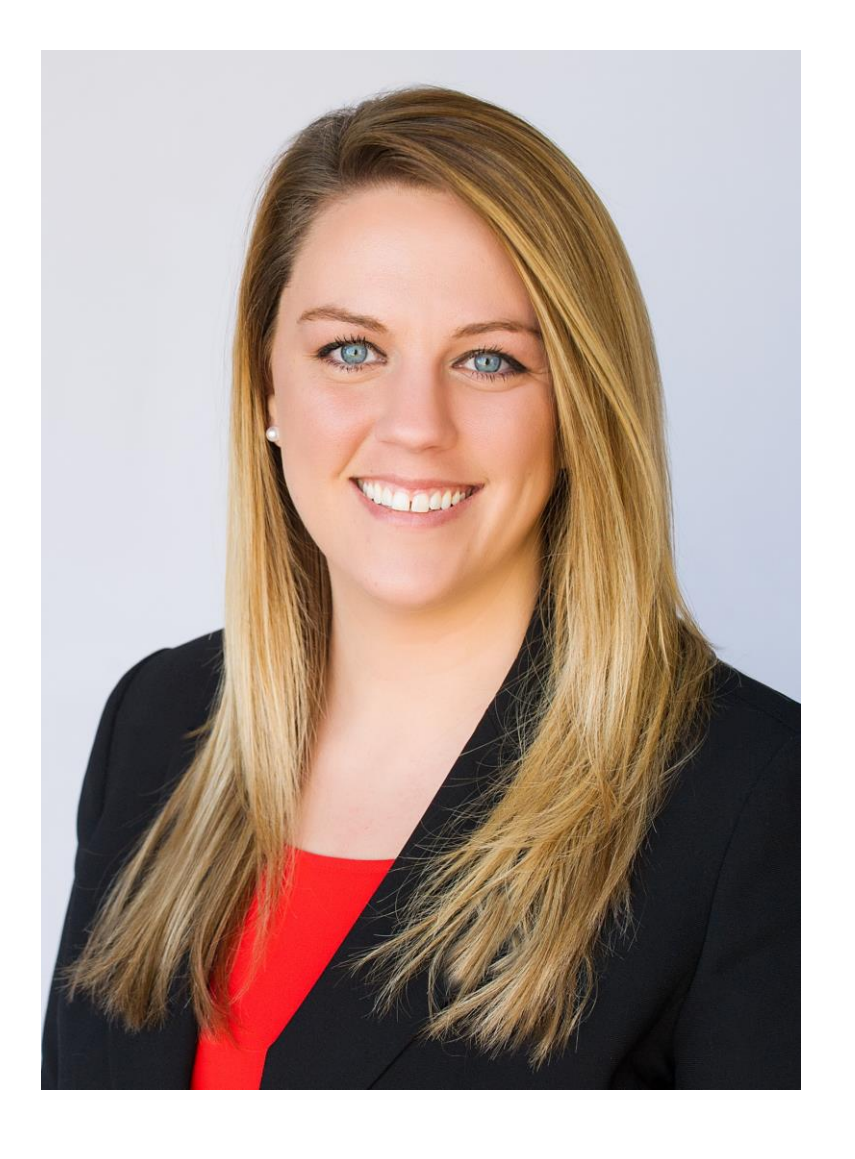

# **Canopy Client portal for cost reporting**

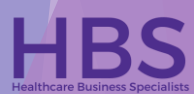

### Secure Login

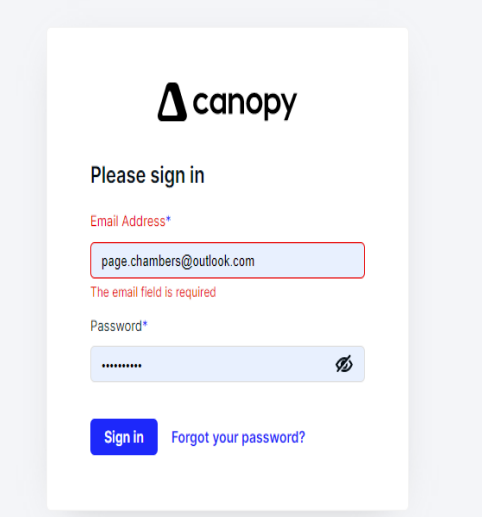

- $\blacktriangleright$  Canopy is the platform we utilize to securely share documents, especially documentation with HIPAA and salary information.
- $\blacktriangleright$  Each user will have an username and password. When we are onboarding clients, we setup the portal logins based on the email addresses we have on file; however, we can add and delete users as needed.

## Uploading documents to Canopy

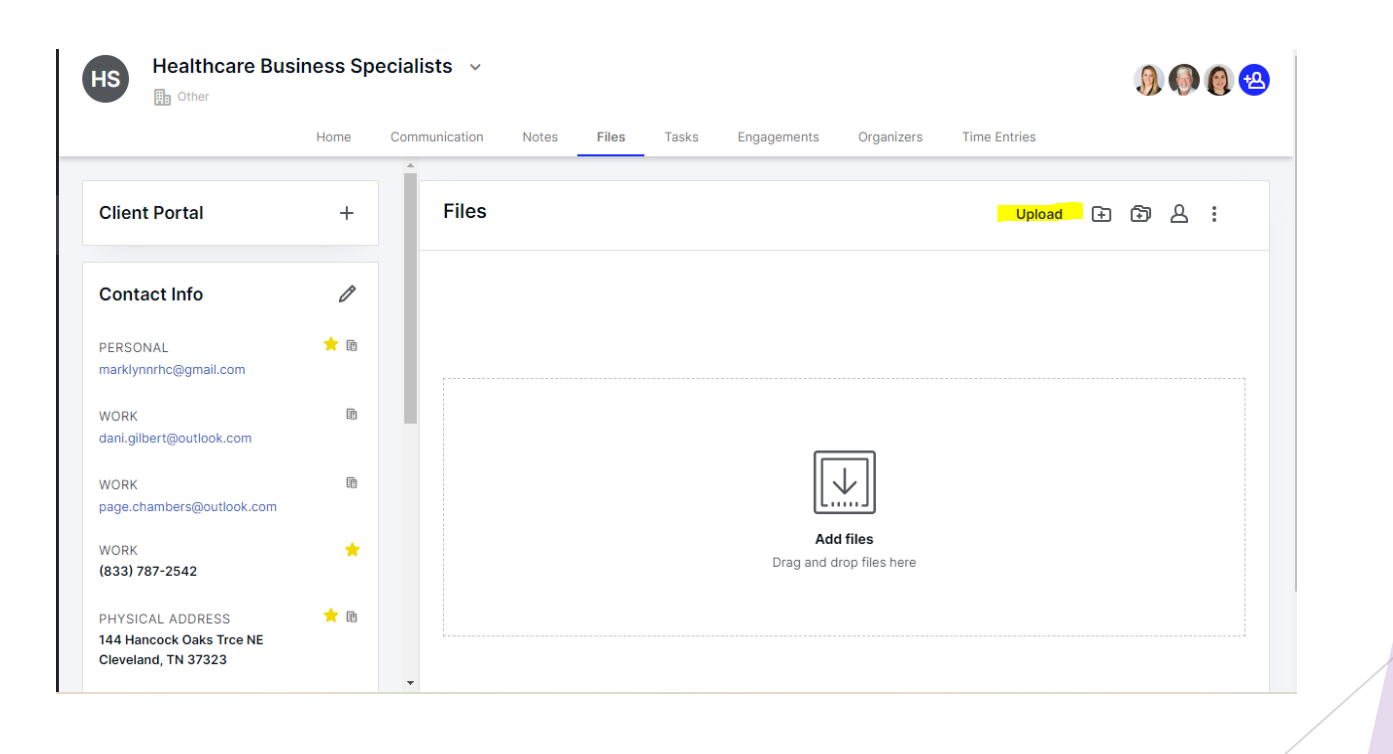

## Uploading documents to Canopy

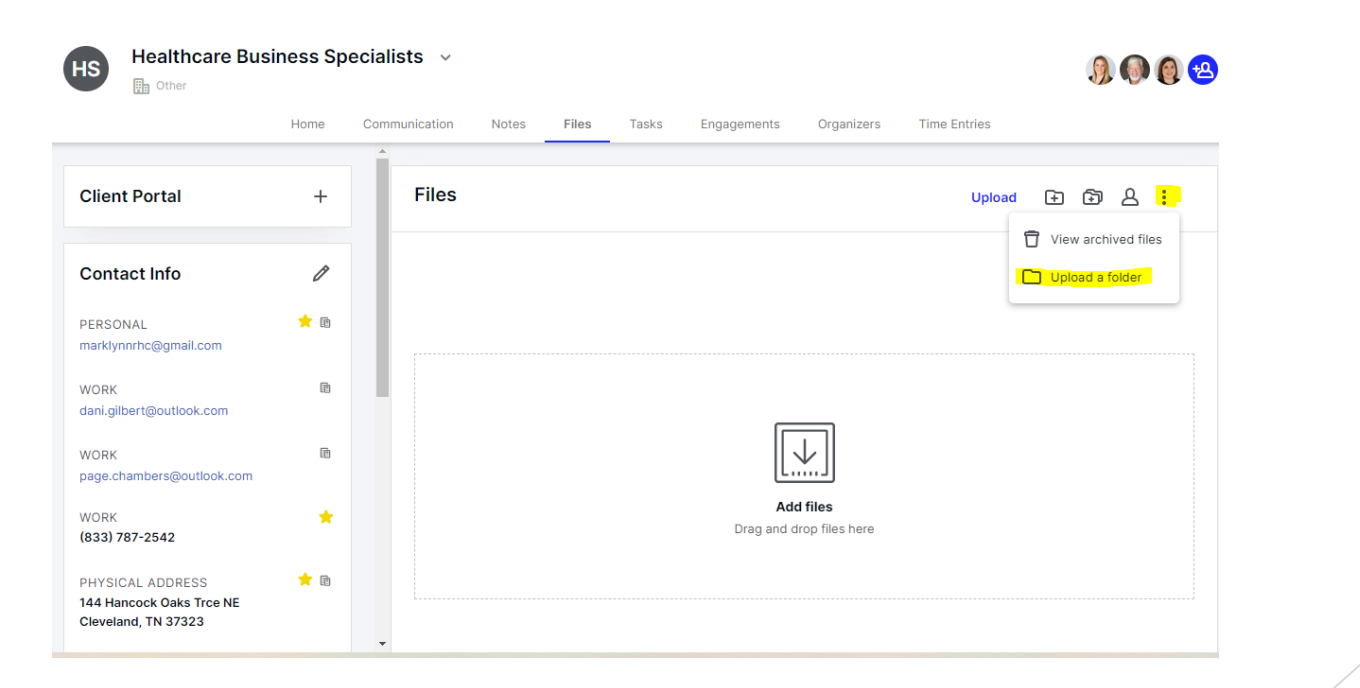

### **File view with folders**

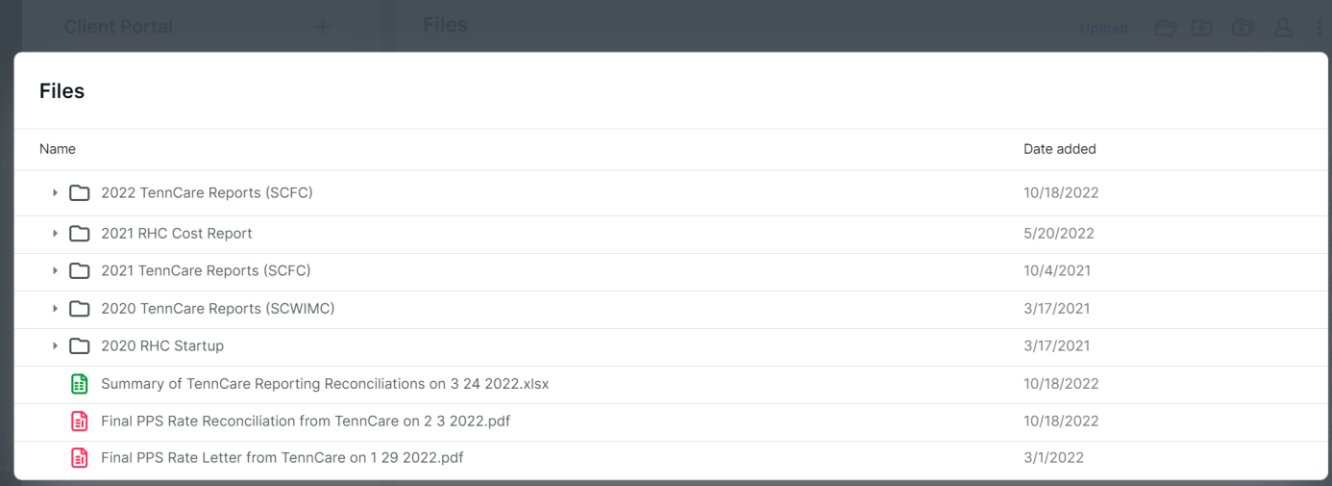

HBS

### **Contact Information**

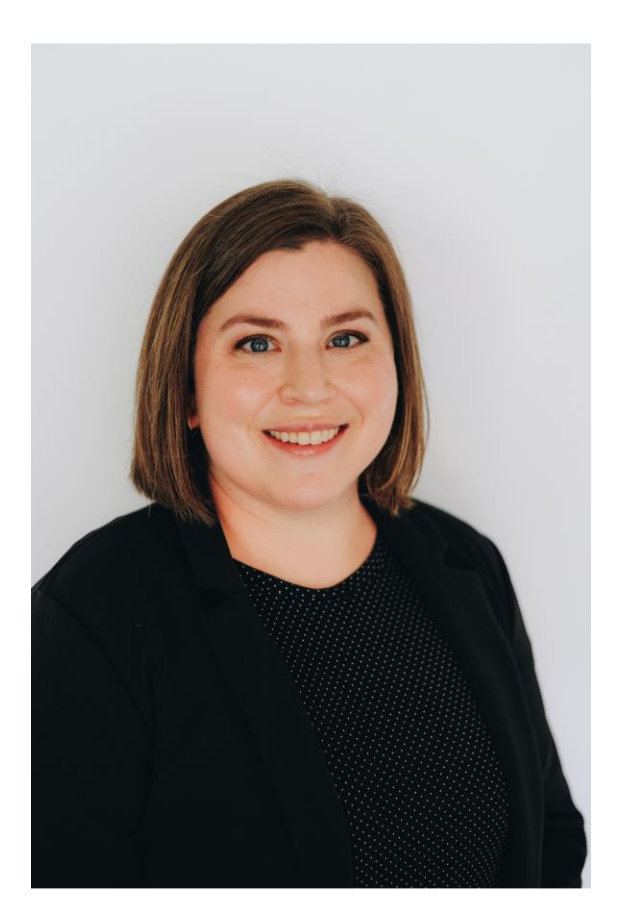

Page Chambers, CIA, CRHCP RHC Consultant Healthcare Business Specialists 144 Hancock Oaks Trce NE Cleveland, Tennessee 37323 Phone: (833) 787-2542 ext. 2 [page.chambers@outlook.com](mailto:page.chambers@outlook.com) [www.ruralhealthclinic.com](http://www.ruralhealthclinic.com/)

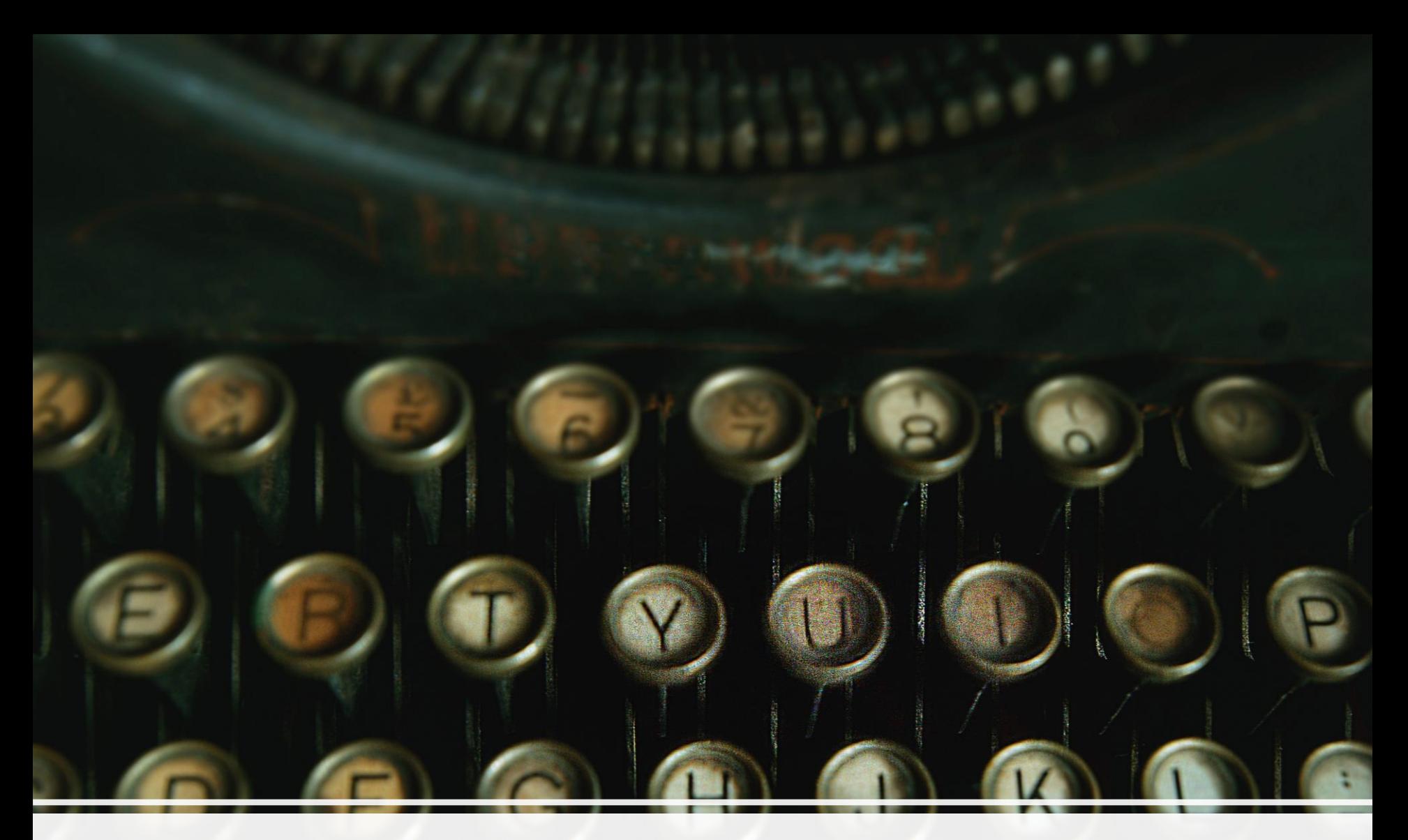

## There are Three Types of Cost Reports

### **RHCS may file three types of cost report**

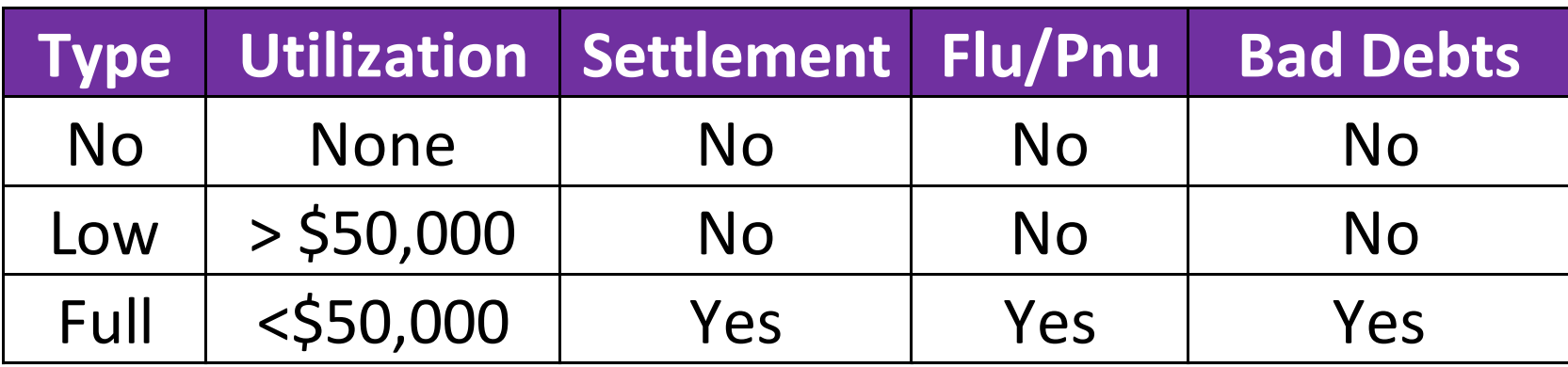

There are three types of cost reports

# Three Types of Medicare Cost report

### **Full**

#### **Medicare Interim Payments**

• Required if \$50,000 or more in interim payments

#### **Why?**

- Settles difference in interim and final rate.
- Reimburses Flu, Pnu, and Covid shots
- Reimburses Bad Debts.

#### **Professional Fees?**

• High

#### **Low Utilization**

#### **Medicare Interim Payments**

• Less than \$50,000

#### **Why?**

- Simple.
- Must submit a letter indicating you qualify and a Balance Sheet and Profit and Loss statement.

#### **Professional Fees?**

•Medium

#### **No Utilization**

#### **Medicare Interim Payments**

• None

#### **Why?**

- Extremely Simple.
- Must submit a letter and attach Worksheet S of cost report.

#### **Professional Fees?**

• Low

Some clinics may elect to file a low utilization cost report if they do not have Influenza, Pneumococcal, Covid vaccines, or bad debts and they qualify.

## Low Utilization Cost Reports

#### "Low Medicare Utilization" Cost Report Criteria

The contractor may authorize less than a full cost report where a provider has had low utilization of covered services by Medicare beneficiaries in a reporting period and received correspondingly low interim reimbursement payments which, in the aggregate, appear to justify making a final settlement for that period based on less than a normally required full cost report. Effective for all cost reports filed on or after June 19, 2020, in order to file a low utilization cost report, the provider must meet one of the following thresholds:

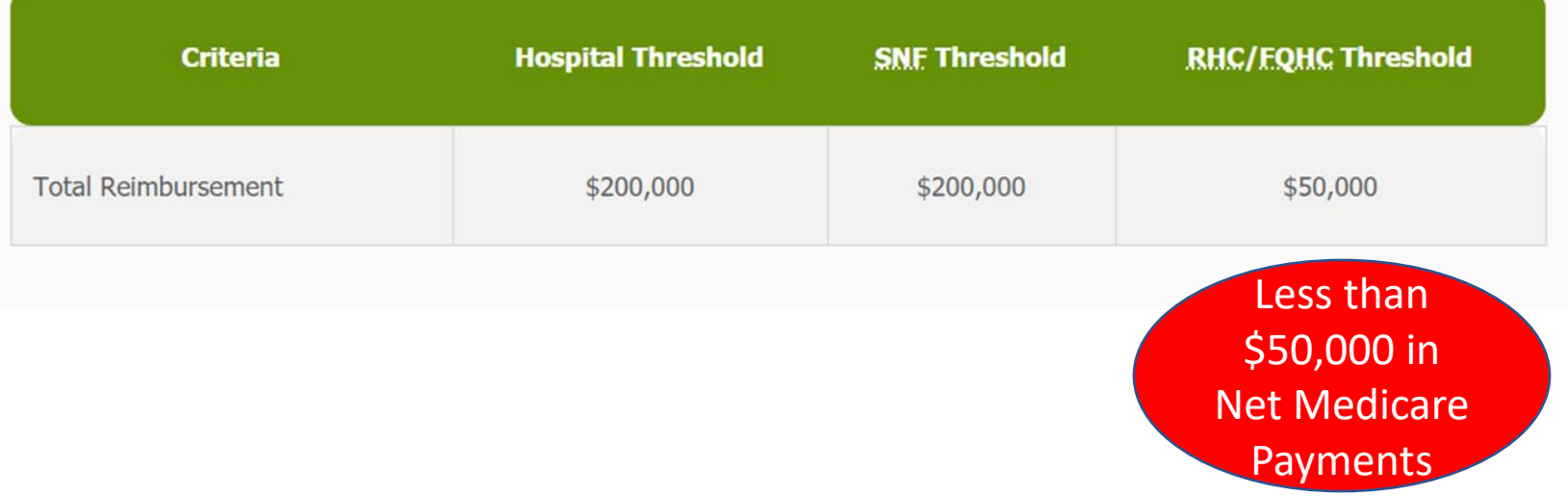

# Low Utilization Cost Reports

The following forms are required when filing a Low Utilization Medicare Cost Report:

- Signed Officer Certification Sheet with applicable "S" Worksheets,
- Balance Sheet
- Income and Expense Statement (the Worksheet G Series may be submitted to satisfy the Balance Sheet and Income and Expense Statement requirements), and
- Various worksheets based on provider type:

FQHC and RHC Facilities filing Form CMS-222-92 and 224-14

- Worksheet S Part I, II and III
- Worksheet C Part I and II

The Provider must submit the forms and data under this alternative procedure within the same time period required for full cost reports. If it is determined at a later date that a cost report does not meet the criteria for a low or no utilization cost report, or if the contractor determines that a full cost report is necessary to serve the best interest of the program, a full cost report will be required.

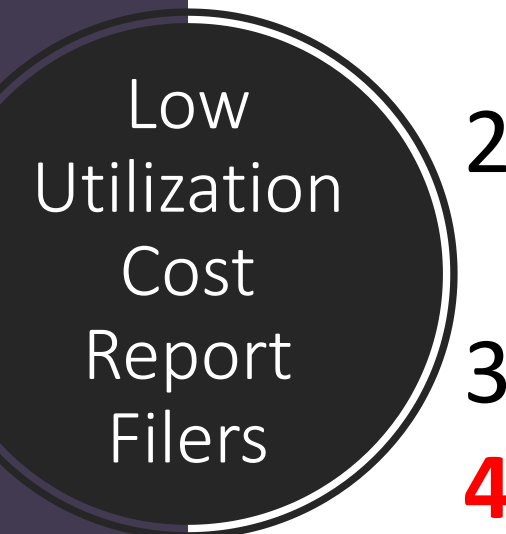

1. Will not get paid for Flu and pnu shots + Covid and MABS 2. Co-pays on preventive services 3. Medicare Bad Debts **4. Difference in interim rates and final reimbursement rates**

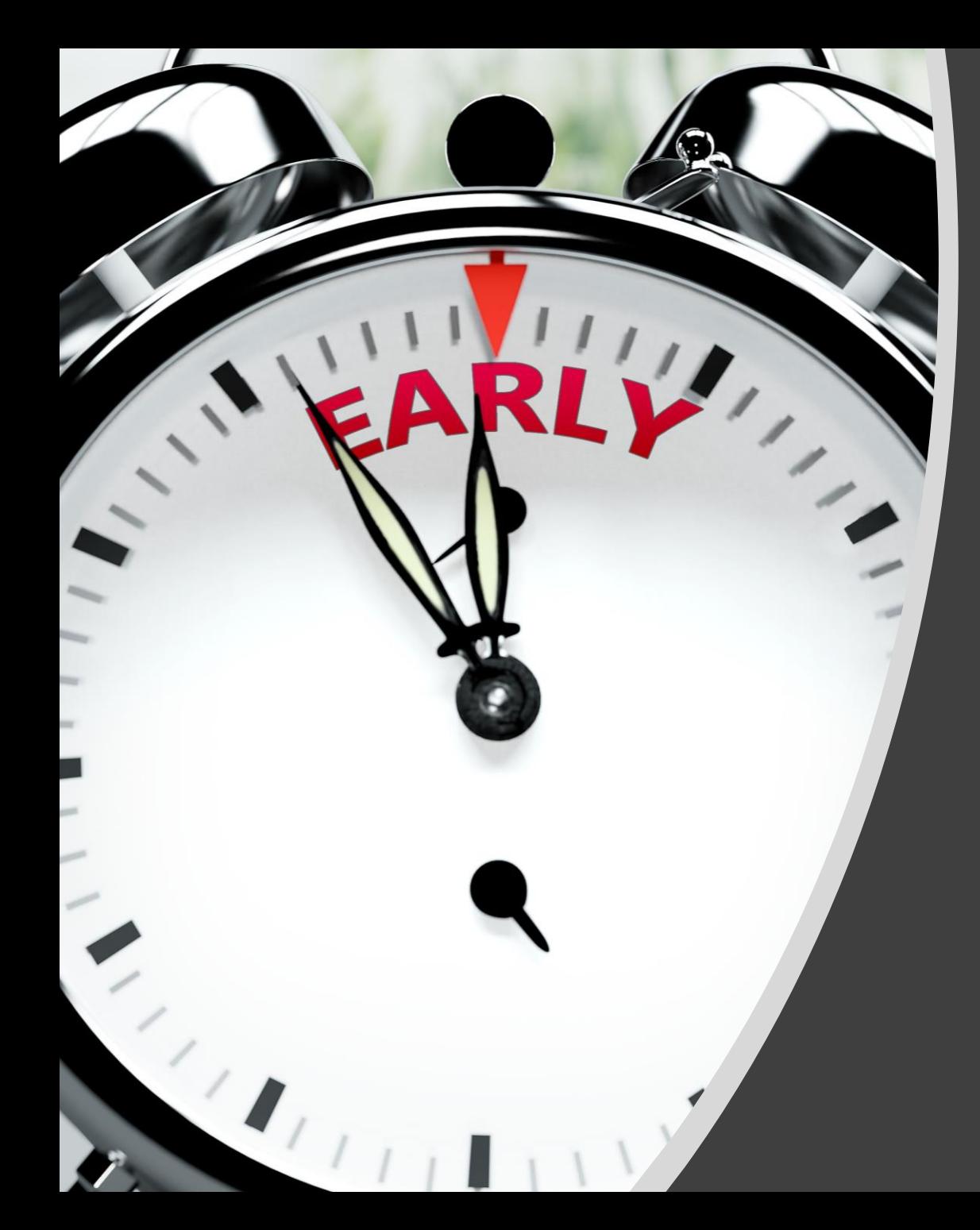

If you think you qualify for a low or no utilization cost report, pull the P S and R early and let's get it filed in early 2023. 7 1

# Questions, Comments, Thank You

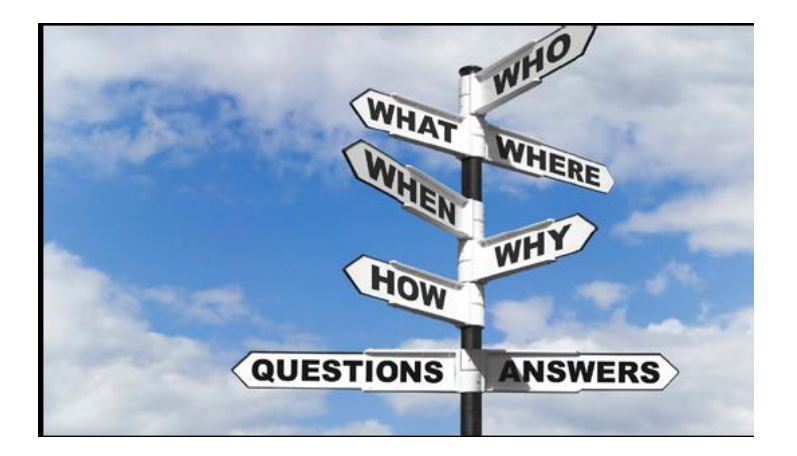

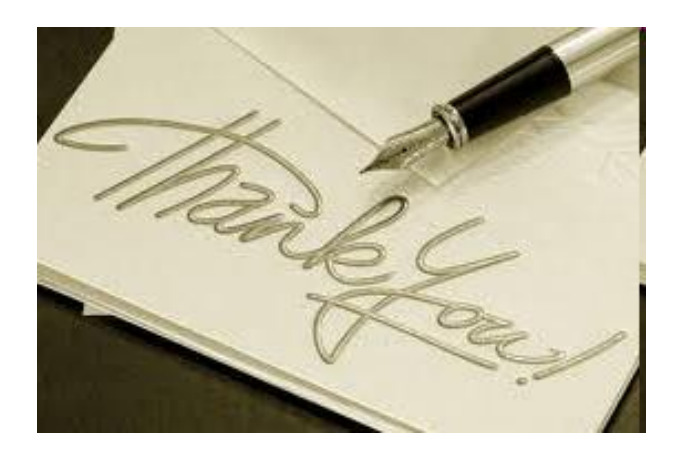

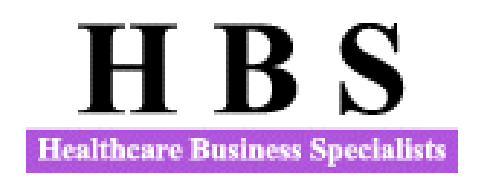